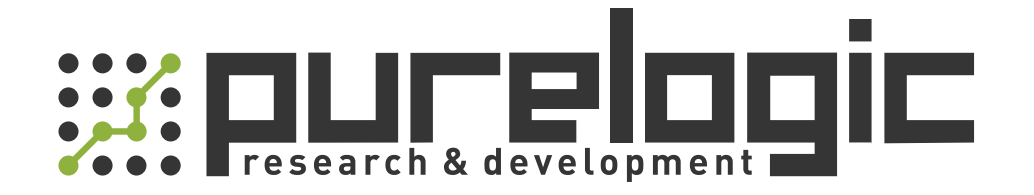

# РУКОВОДСТВО ПО ЭКСПЛУАТАЦИИ Система плазменной резки LH400A

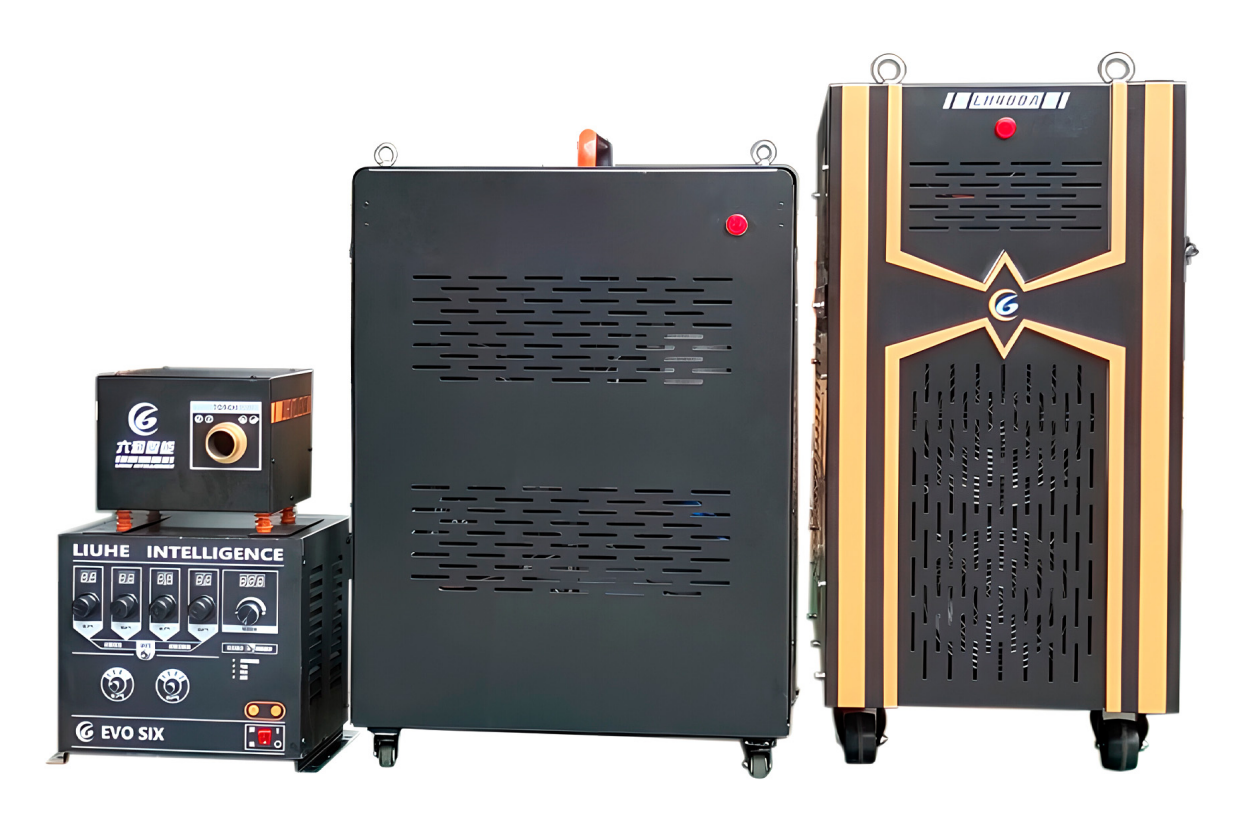

## 1. Наименование и артикул изделий.

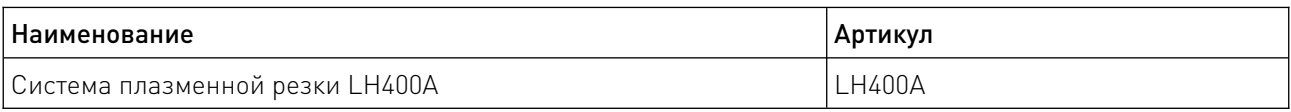

2. Комплект поставки: источник плазмы, резак, соединительные кабели.

#### 3. Информация о назначении продукции.

Источник плазмы используется для резки различных токопроводящих материалов, таких как низкоуглеродистая сталь, легированная сталь, цветные металлы. Процесс резки основан на использовании плазмы — высокотемпературного газа, ионизированного в электрическом поле. Источник плазмы для ЧПУ состоит из нескольких основных компонентов: источника питания, плазменной горелки, системы управления и системы охлаждения.

Источник питания генерирует электрическую дугу между электродом и соплом плазменной горелки. Электрический ток, проходящий через дугу, нагревает газ (чаще всего воздух или сжатый азот) до высокой температуры. Возникает ионизация газа, что приводит к образованию плазмы. Плазменная струя формируется путем сжатия плазмы и выхода ее через сопло плазменной горелки. Сопло имеет специальную конфигурацию, которая позволяет получить узкую и стабильную струю плазмы.

Плазменная струя направляется на поверхность разрезаемого материала. При контакте с поверхностью заготовки плазма передает свою энергию материалу, вызывая его нагрев и плавление. Одновременно с этим плазма выдувает расплавленный материал из зоны резки, обеспечивая чистое и качественное резание.

 Вся система плазменной резки для ЧПУ управляется компьютером с помощью специального программного обеспечения. Система управления точно контролирует положение и скорость движения горелки, а также настройки плазменной струи для оптимальной резки.

Цифровой инверторный источник плазмы LH300A для запуска процесса резки использует метод пилотной дуги. Искра создается внутри горелки цепью высокого напряжения и низкого тока. Образуется пилотная дуга, которая представляет собой небольшое количество плазмы. Режущая дуга возникает, когда пилотная дуга входит в контакт с заготовкой, после чего оператор может начать процесс резки.

Источник плазмы LH300A позволяет использовать технический кислород с чистотой 99.5% не только в качестве плазмообразующего, но и в качестве защитного газа. Благодаря такому решению становится возможной качественная резка мелких круглых отверстий с соотношением диаметра отверстия и толщины заготовки 1:1.

Особенности:

- подходит для резки мелких круглых отверстий;
- управление IGBT с плавным переключением;
- низкое тепловыделение;
- автоматическое отключение вентилятора в режиме ожидания;
- воздушное охлаждение;
- напряжение питания ~380 В / 50 Гц;
- ток реза 15...400 А;
- потребляемая мощность 93 кВА;
- интерфейс RS-485 для связи с ЧПУ.

# 4. Характеристики и параметры продукции.

# 4.1. Технические параметры.

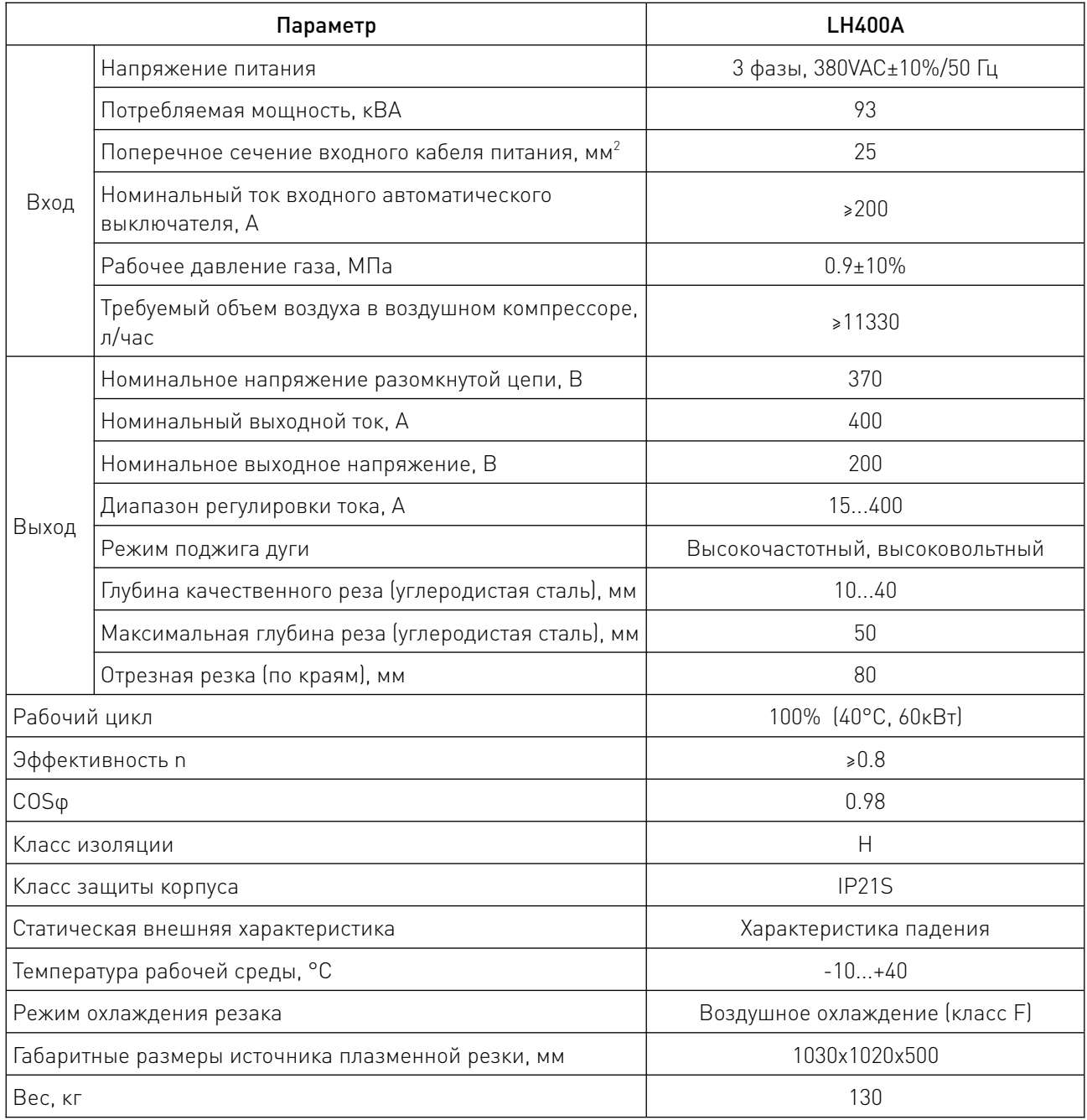

<u>and the state of the state of the state of the state of the state of the state of the state of the state of the state of the state of the state of the state of the state of the state of the state of the state of the state</u>

4.2. Функциональные элементы фронтальной и задней панелей.

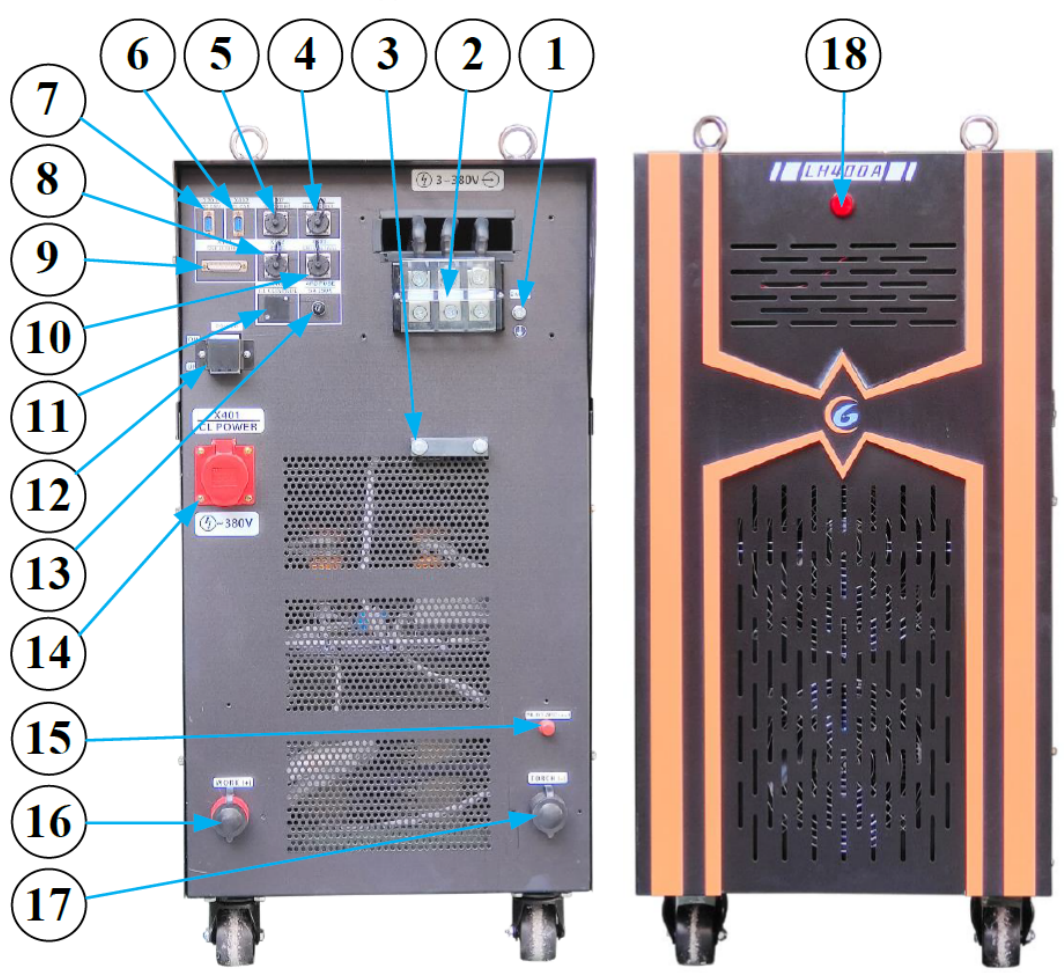

Рисунок 1 — Задняя и фронтальная панели.

- 1 Защитное заземление.
- 2 Блок подключения трехфазного питания 380VAC.
- 3 Зажим кабеля питания.
- 4 Интерфейс управления пилотной дугой X301 (HF CONTROL).
- 5 Интерфейс питания газовой консоли X202 (GC POWER).
- 6 Интерфейс связи CAN X401 (CL CAN).
- 7 Интерфейс связи CAN X201 (GC CAN).
- 8 Интерфейс связи ЧПУ X102 (RS485).
- 9 Интерфейс управления ЧПУ X101 (CNC CONTROL).
- 10 Интерфейс напряжения дуги X103 (ARC VOLTAGE).
- 11 Интерфейс управления резервуаром охлаждающей жидкости (CL CONTROL).
- 12 Предохранитель дугового напряжения (5A).
- 13 Прерыватель питания управления.

14 — Интерфейс подключения питания 380VAC резервуара охлаждающей жидкости X401 (CL POWER).

- 15 Интерфейс провода пилотной дуги.
- 16 Интерфейс положительного провода.
- 17 Интерфейс отрицательного провода.
- 18 Индикатор работы питания.

5. Установка системы плазменной резки.

# 5.1. Общая принципиальная схема.

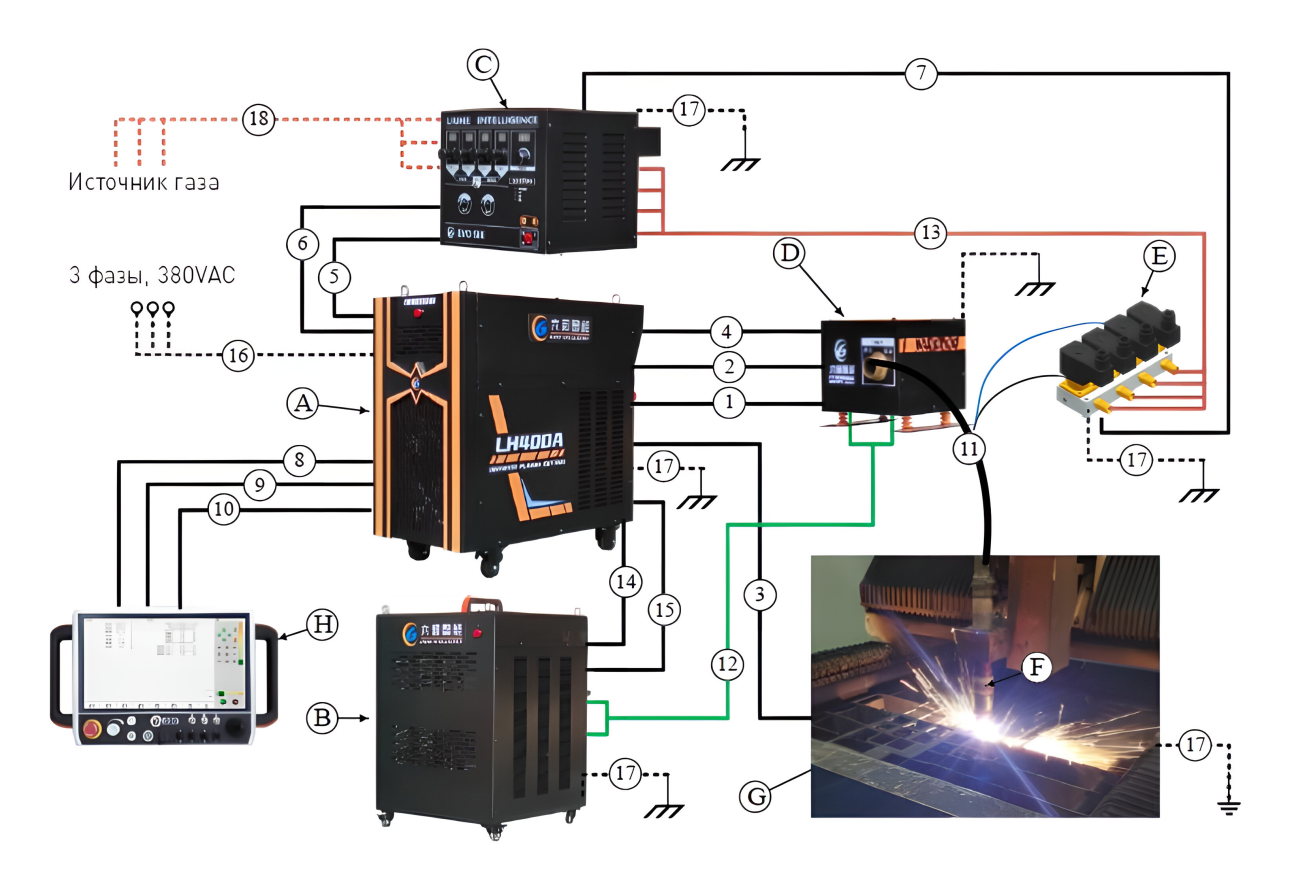

Рисунок 2 — Принципиальная схема установки системы плазменной резки.

#### Компоненты системы.

- A Источник плазмы.
- В Резервуар охлаждающей жидкости.
- C Газовая консоль.
- D Блок поджига.
- E Узел переключающих клапанов.
- F Резак.
- $G 3$ она заготовки
- H Электрический шкаф управления (включая систему ЧПУ и THC).

# Провода/кабели/шланги.

- 1 Провод пилотной дуги (источник плазмы блок поджига).
- 2 Отрицательный провод (источник плазмы блок поджига).
- 3 Положительный провод (источник плазмы заготовка).
- 4 Кабель управления пилотной дугой (источник плазмы блок поджига).
- 5 Кабель связи CAN (источник плазмы газовая консоль).
- 6 Кабель питания газовой консоли (источник плазмы газовая консоль).

7 — Кабель управления узла переключающих клапанов (газовая консоль — узел переключающих клапанов).

- 8 Кабель ЧПУ (источник плазмы шкаф управления).
- 9 Кабель обратной связи по напряжению дуги (источник плазмы шкаф управления).
- 10 Кабель связи с ЧПУ (источник плазмы шкаф управления) (опция).
- 11 Кабель сборки резака (блок поджига узел переключающих клапанов резак).

12 — Шланги охлаждающей жидкости х 2 (резервуар охлаждающей жидкости — блок поджига).

13 — Выходные газовые трубки х 4 (газовая консоль — узел переключающих клапанов).

14 — Кабель питания резервуара охлаждающей жидкости.

- 15 Кабель связи CAN резервуара охлаждающей жидкости.
- 16 Провод/кабель источника питания (3 фазы, 380VAC).
- 17 —Провод заземления для каждого устройства.

18 — Впускная трубка х 4 (источник газа — газовая консоль).

# 5.2. Компоненты системы (для ознакомления).

Источник плазмы LH400A необходимо дополнить следующими компонентами:

1) Резервуар охлаждающей жидкости типа AWT-20L (1 фаза, 380VAC).

2) Газовая консоль типа PMGC-S — устройство, которое выбирает газовый канал, регулирует давление газа и обеспечивает человеко-машинный интерфейс.

3) Узел переключающих клапанов типа COV — предназначен для непосредственного управления подачей газа в резак.

4) Блок поджига типа HFB — устройство, которое производит высокочастотный высоковольтный электрический удар между электродом и соплом. Электрический удар может создавать дуговую дорожку, а затем плазменную дугу между электродом и соплом.

5) Резак (входит в комплектацию).

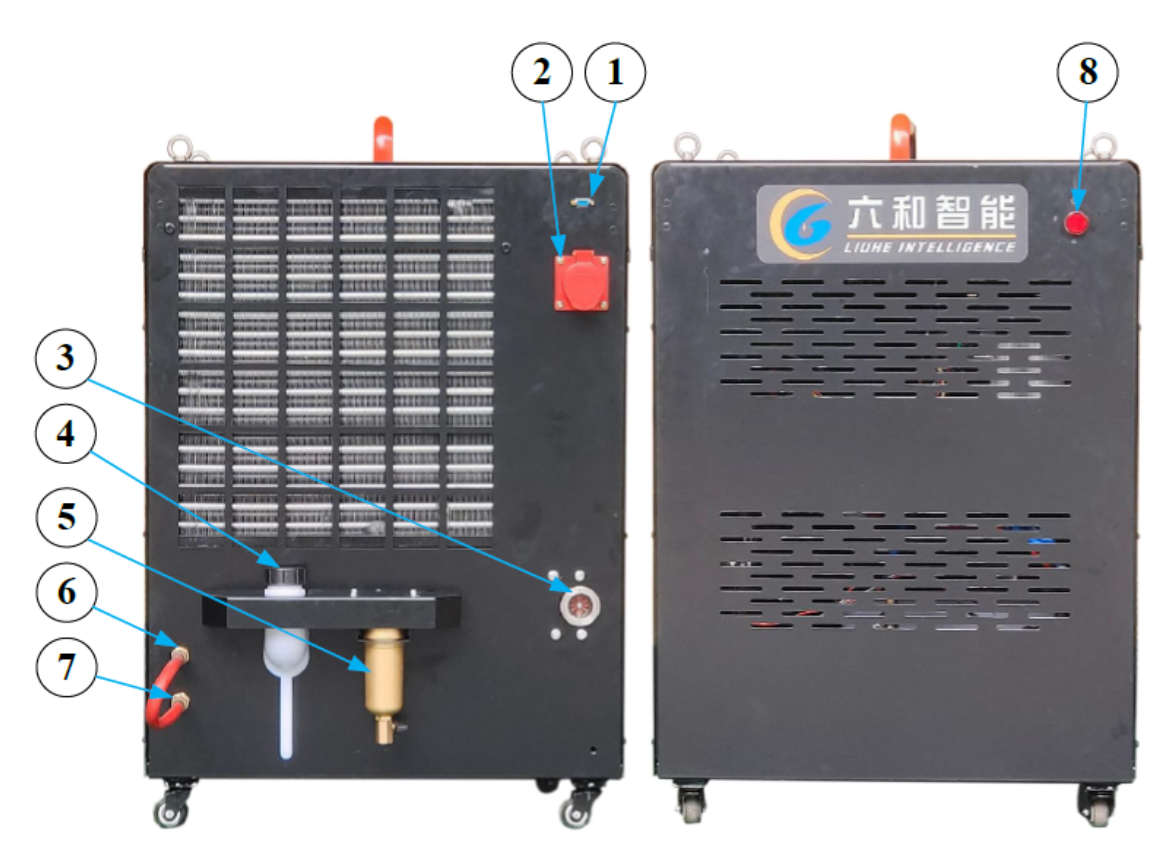

Рисунок 3 — Функциональные элементы передней и задней панелей резервуара охлаждающей жидкости AWT-20L.

- 1 Интерфейс CAN связи X402 (CL CAN).
- 2 Интерфейс питания X401 (CL POWER).
- 3 Индикатор потока охлаждающей жидкости.
- 4 Порт впрыска охлаждающей жидкости.
- 5 Фильтр охлаждающей жидкости.
- 6 Выход воды.
- 7 Впускное отверстие для воды.
- 8 Индикатор работы питания.

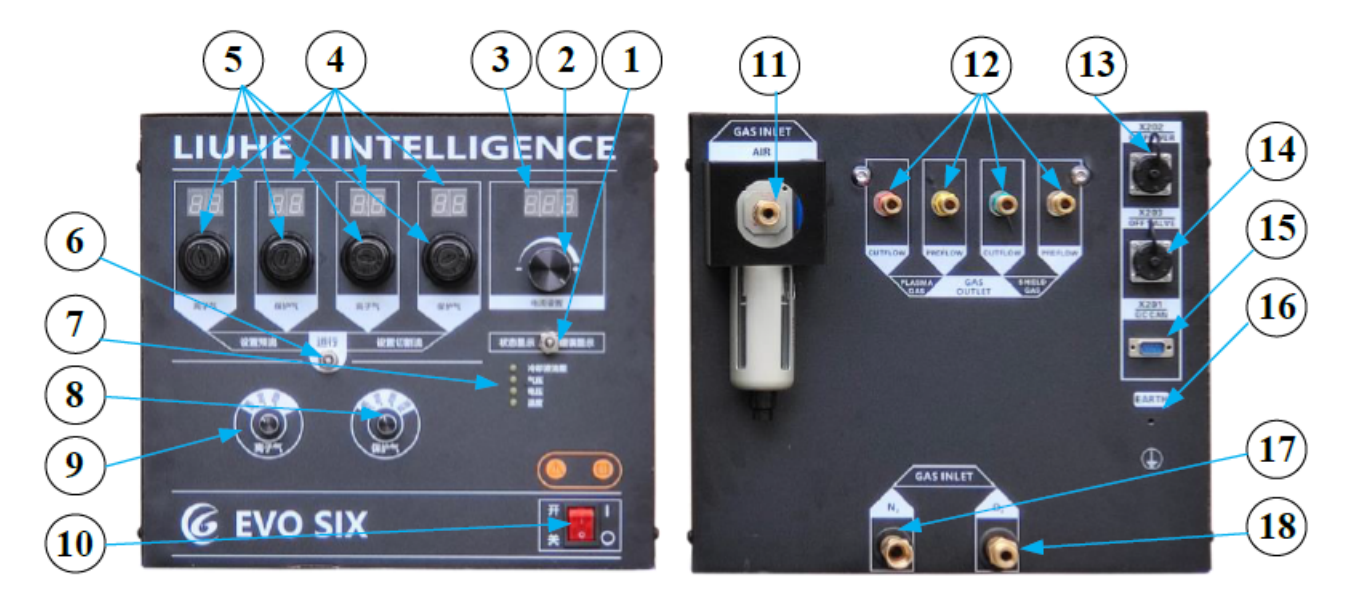

Рисунок 4 — Функциональные элементы передней и задней панелей газовой консоли PMGC-S.

- 1 Переключатель режима отображения состояния.
- 2 Ручка регулировки тока.
- 3 Трехразрядный дисплей с индикацией состояния.
- 4 Четырехразрядные дисплеи с индикацией давления воздуха.
- 5 Четыре регулирующих клапана давления воздуха.
- 6 Переключатель выбора предварительного потока/потока резки.
- 7 Индикатор ошибки.
- 8 Ручка выбора защитного газа.
- 9 Ручка выбора плазменного газа.
- 10 Выключатель питания.
- 11 Впускное отверстие воздушного фильтра.
- 12 Четыре газовых розетки.
- 13 Интерфейс питания газовой консоли X202 (GC POWER).
- 14 Интерфейс управления отключением X203 (OFF VALVE).
- 15 Интерфейс связи CAN X201 (GC CAN).
- 16 Защитное заземление.
- 17 Воздушный вход для азота.
- 18 Воздушный вход для кислорода

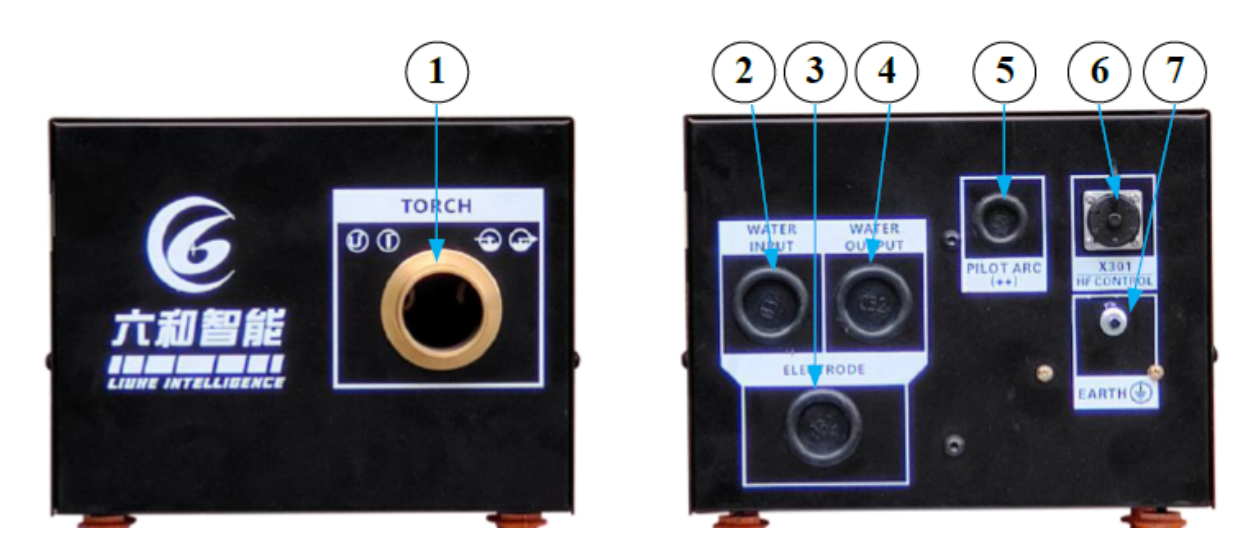

Рисунок 5 — Функциональные элементы передней и задней панелей блока поджига HFB.

- 1 Интерфейс резака.
- 2 Вход охлаждающей жидкости.
- 3 Вход отрицательного провода.
- 4 Выход охлаждающей жидкости.
- 5 Интерфейс провода пилотной дуги.
- 6 Интерфейс управления пилотной дугой X301 (HF CONTROL).
- 7 Защитное заземление.

#### 5.3. Установка источника плазменной резки.

Источник плазмы должен быть размещен на ровной поверхности.

При установке необходимо учитывать следующее:

1) Поместите источник плазмы в относительно сухое, хорошо проветриваемое и чистое место. Спереди, сзади, слева, справа и сверху должно оставаться не менее 70 см пространства для вентиляции и обслуживания.

2) Вентилятор охлаждения отвечает за нагнетание охлаждающего воздуха в переднюю часть устройства и его выброс из задней части. Не устанавливайте на входе воздуха фильтрующее оборудование, которое снизит эффект охлаждения;

3) Во избежание опрокидывания источника плазменной резки не устанавливайте его под уклоном более 10°. Если уклон составляет менее 10°, используйте специальные крепления.

#### 5.4. Установка газовой консоли.

Газовая консоль должна быть расположена рядом со столом резки и быть доступна для оператора. Необходимо предусмотреть достаточно места для снятия верхней крышки и правой боковой крышки во время технического обслуживания. Газовая консоль должна быть закреплена через монтажное отверстие в нижней части. Размер установочного отверстия указан ниже (единицы измерения — мм).

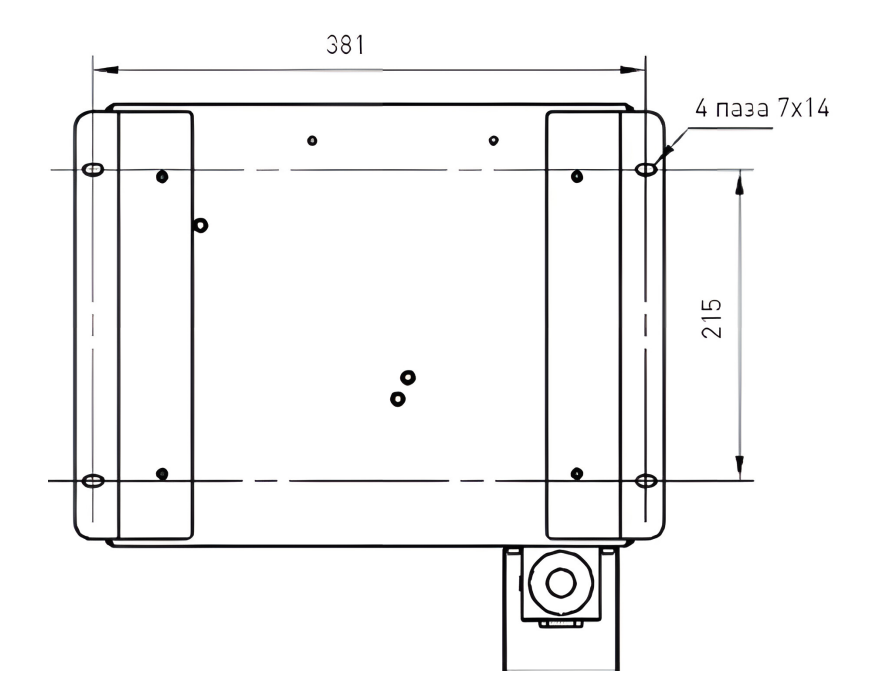

Рисунок 6 — Схема нижнего монтажа газовой консоли.

#### 5.5. Установка узла переключающих клапанов.

Максимальная длина шланга подачи газа между узлом переключающих клапнов и резаком составляет 1.8 м, поэтому узел переключающих клапанов должен быть установлен рядом с подъемником резака через монтажные отверстия. Ниже приведены установочные размеры (единицы измерения — мм).

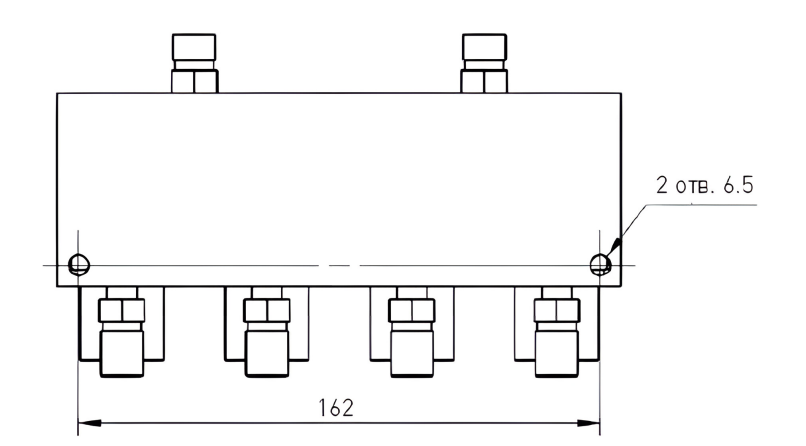

Рисунок 7 — Схема монтажа узла переключающих клапанов.

# 5.6. Установка блока поджига.

Блок поджига обычно размещается на портале (эстакаде) станка и крепится с помощью монтажного отверстия в нижней части. При этом спереди, сзади, слева и справа оставляется место для снятия верхней крышки при обслуживании. Размеры нижней части блока поджига показаны ниже (единицы измерения — мм).

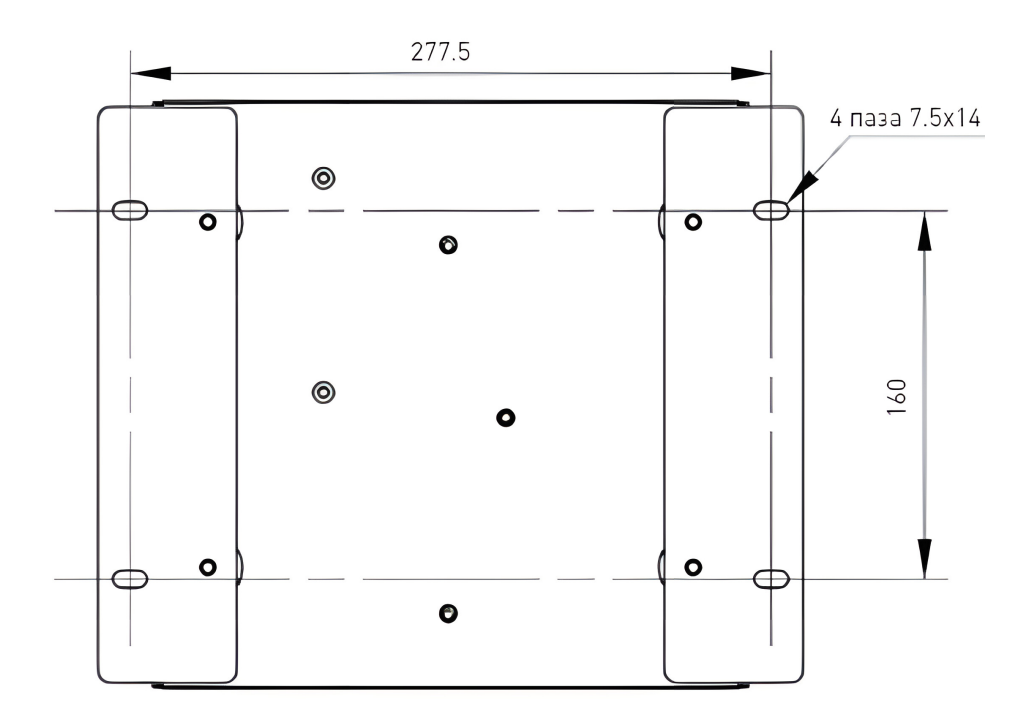

Рисунок 8 — Схема нижнего монтажа блока поджига.

# 5.7. Подключение проводов/кабелей/шлангов.

1) Соединительный провод пилотной дуги (соединяет источник плазмы — блок поджига) представляет собой сварочную проволоку 6 мм<sup>2</sup>. Эта проволока одним концом подключается на заднюю клемму PILOT ARC(++) источника плазменной резки, а другим устанавливается со стороны блока поджига, как показано ниже:

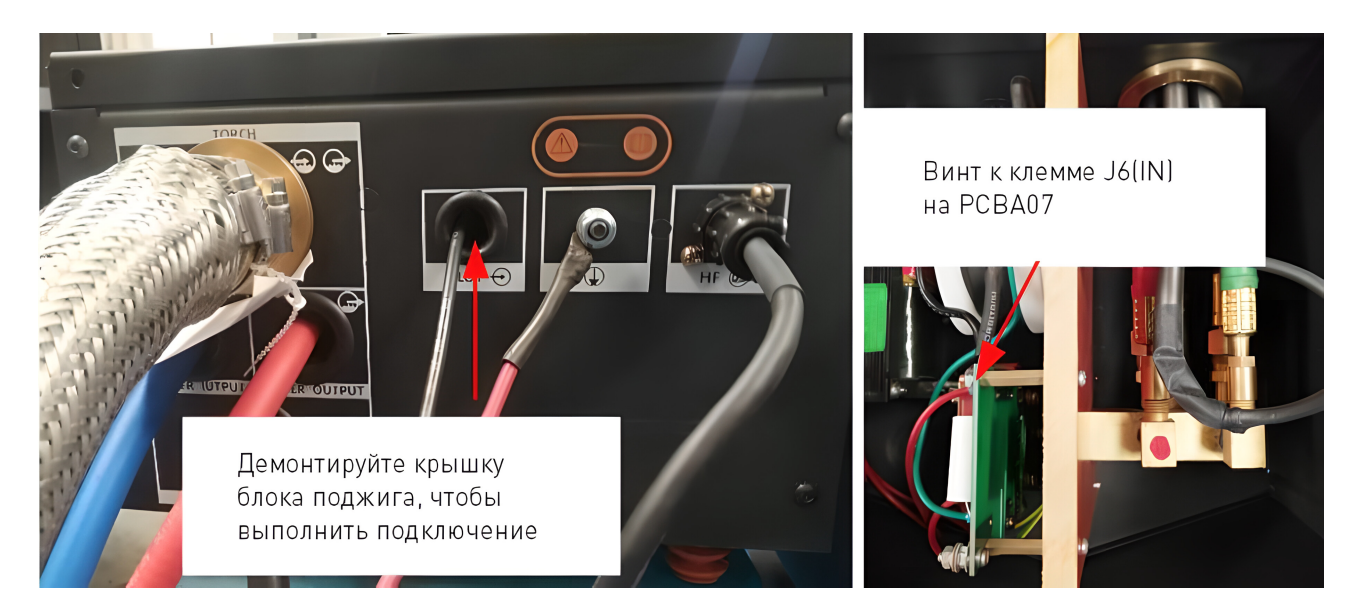

Рисунок 9 — Подключение провода пилотной дуги.

2) Отрицательный провод (соединяет источник плазмы — блок поджига) представляет собой сварочный провод 70 мм<sup>2</sup> с зелеными термоусадочными трубками на обоих концах для маркировки. Этот провод одним концом подключается на заднюю клемму TORCH(-) источника плазменной резки, а другим устанавливается со стороны блока поджига, как показано ниже:

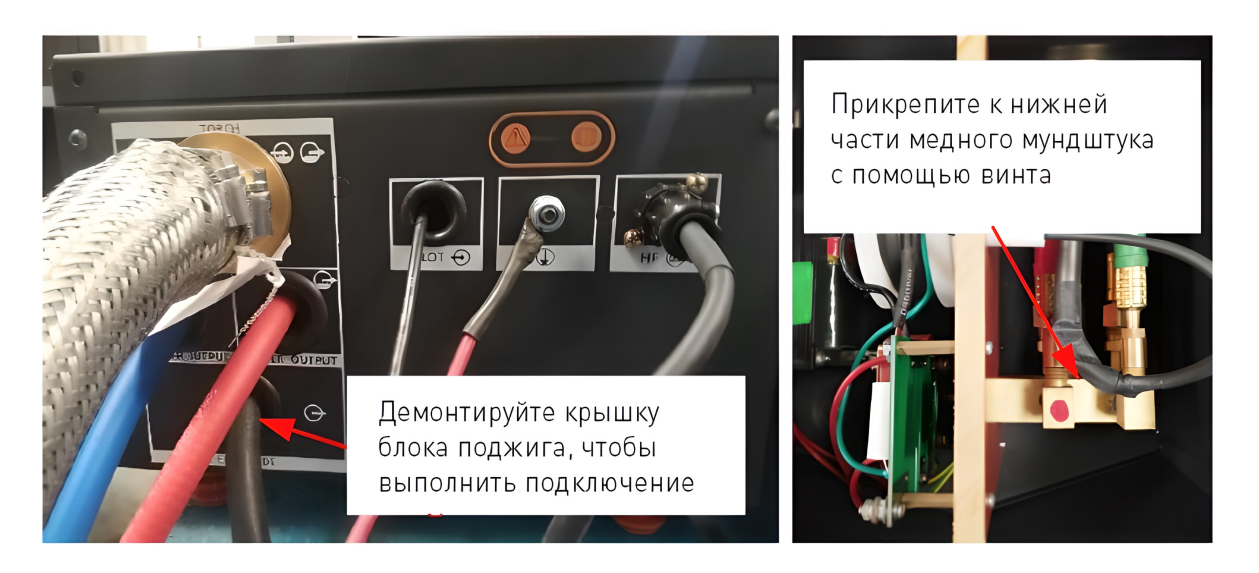

Рисунок 10 — Подключение отрицательного провода.

3) Положительный провод (соединяет источник плазмы — заготовку) представляет собой сварочный провод 70 мм<sup>2</sup> с красными термоусадочными трубками на обоих концах для маркировки. Этот провод одним концом подключается на заднюю клемму WORK(+) источника плазменной резки, а другим прочно скрепляется с заготовкой болтами или винтами.

4) Кабель управления пилотной дугой (соединяет источник плазмы — блок поджига) представляет собой 6-жильный экранированный кабель с 3-жильными штекерами на обоих концах. Подключается к интерфейсам X301 на задней панели источника плазменной резки и блока поджига.

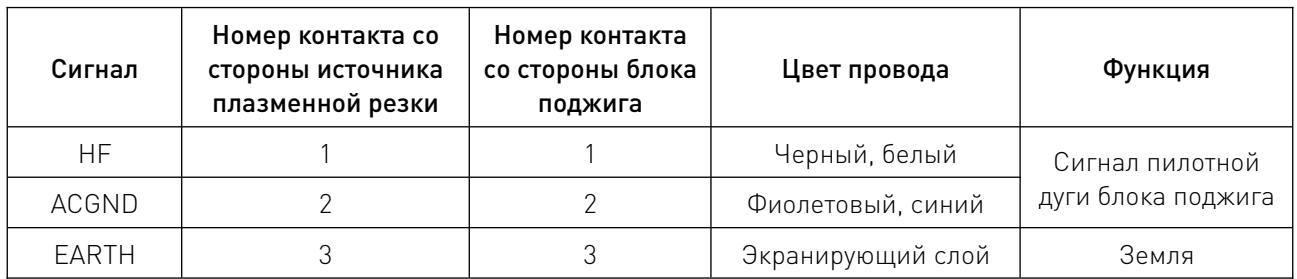

5) Кабель связи CAN (соединяет источник плазмы — газовую консоль) представляет собой 6 жильный экранированный кабель с разъемом DB9 на обоих концах. Подключается к интерфейсам X201 на задней панели источника плазменной резки и газовой консоли.

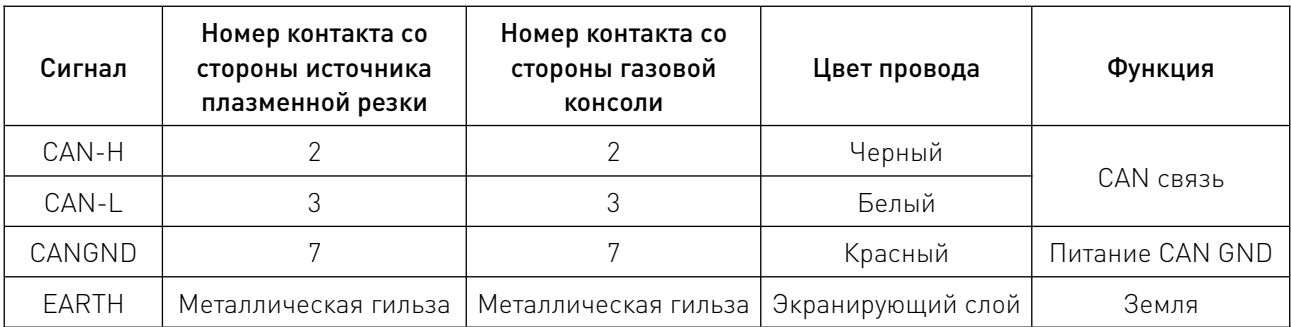

6) Кабель питания газовой консоли (соединяет источник плазмы — газовую консоль) представляет собой 6-жильный экранированный кабель с 5-жильными штекерами на обоих

концах. Подключается к интерфейсам X202 на задней панели источника плазменной резки и газовой консоли.

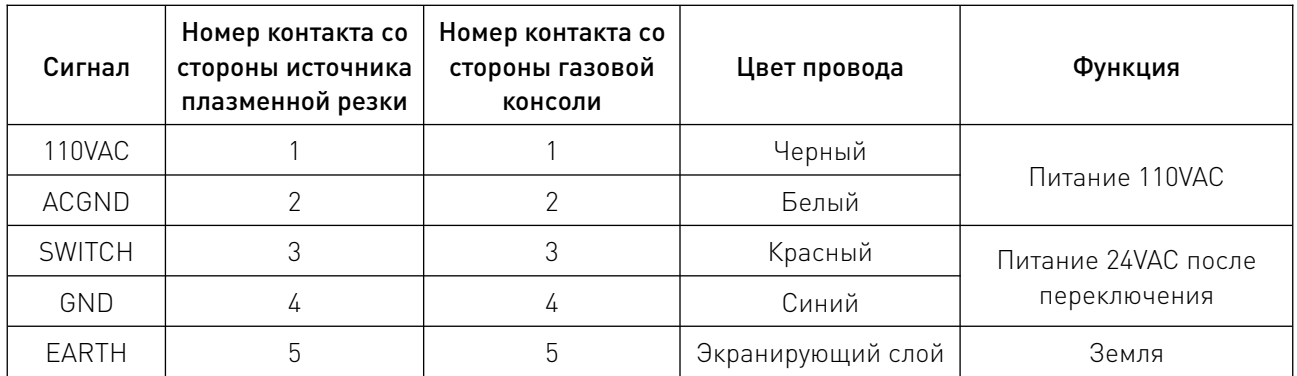

7) Кабель управления узла переключающих клапанов (соединяет газовую консоль — узел переключающих клапанов) представляет собой 12-жильный экранированный кабель с 12 жильными штекерами на обоих концах. Подключается к интерфейсу X203 на задней панели газовой консоли и непосредственно к навигационному разъему узла переключающих клапанов.

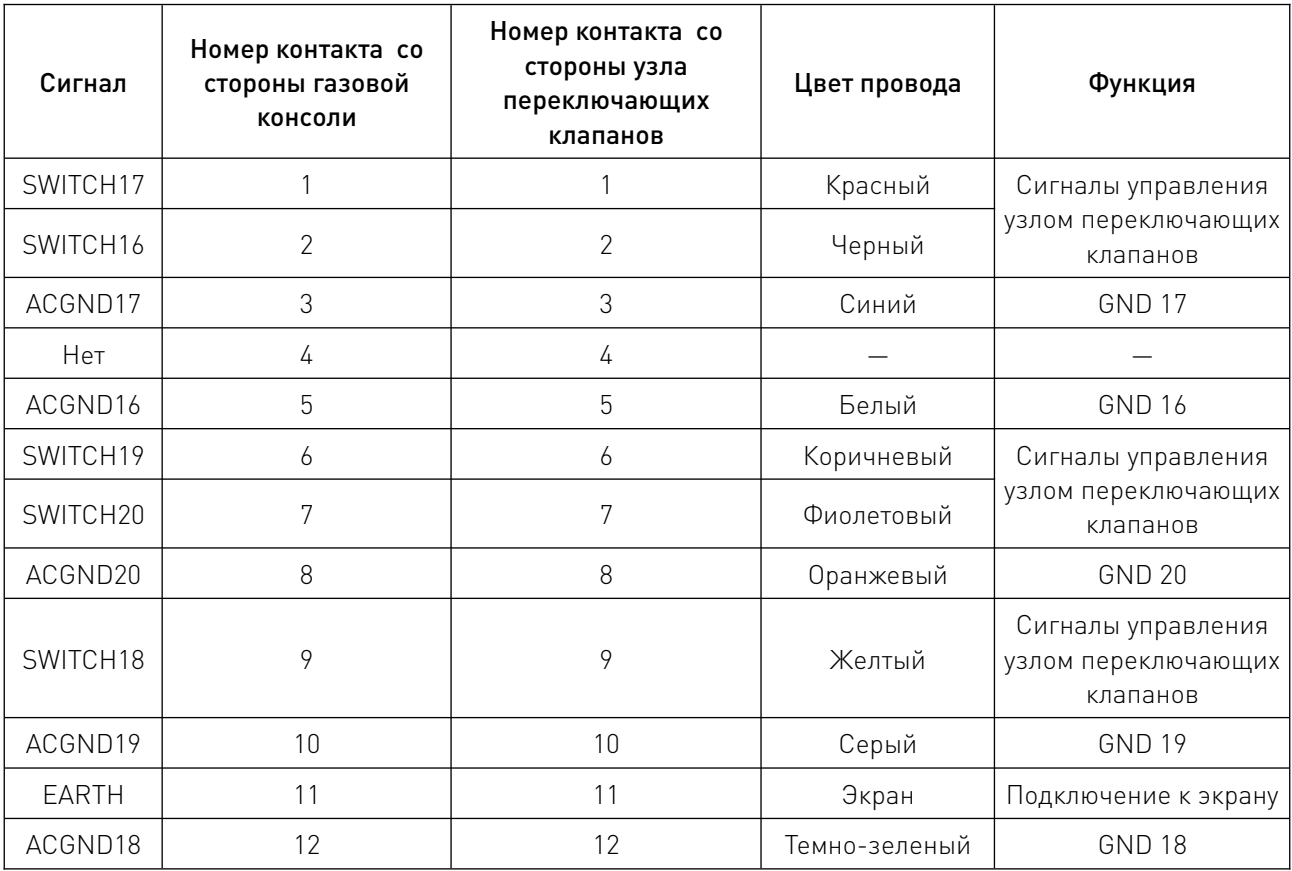

8) Кабель ЧПУ (соединяет источник плазмы — шкаф управления) представляет собой 12 жильный экранированный кабель с разъемом DB25 на одном конце и вилочной клеммой на другом. Разъем DB25 подключается к интерфейсу X101 на задней панели источника плазменной резки. Другой конец кабеля подключается к электрической коробке станка с ЧПУ.

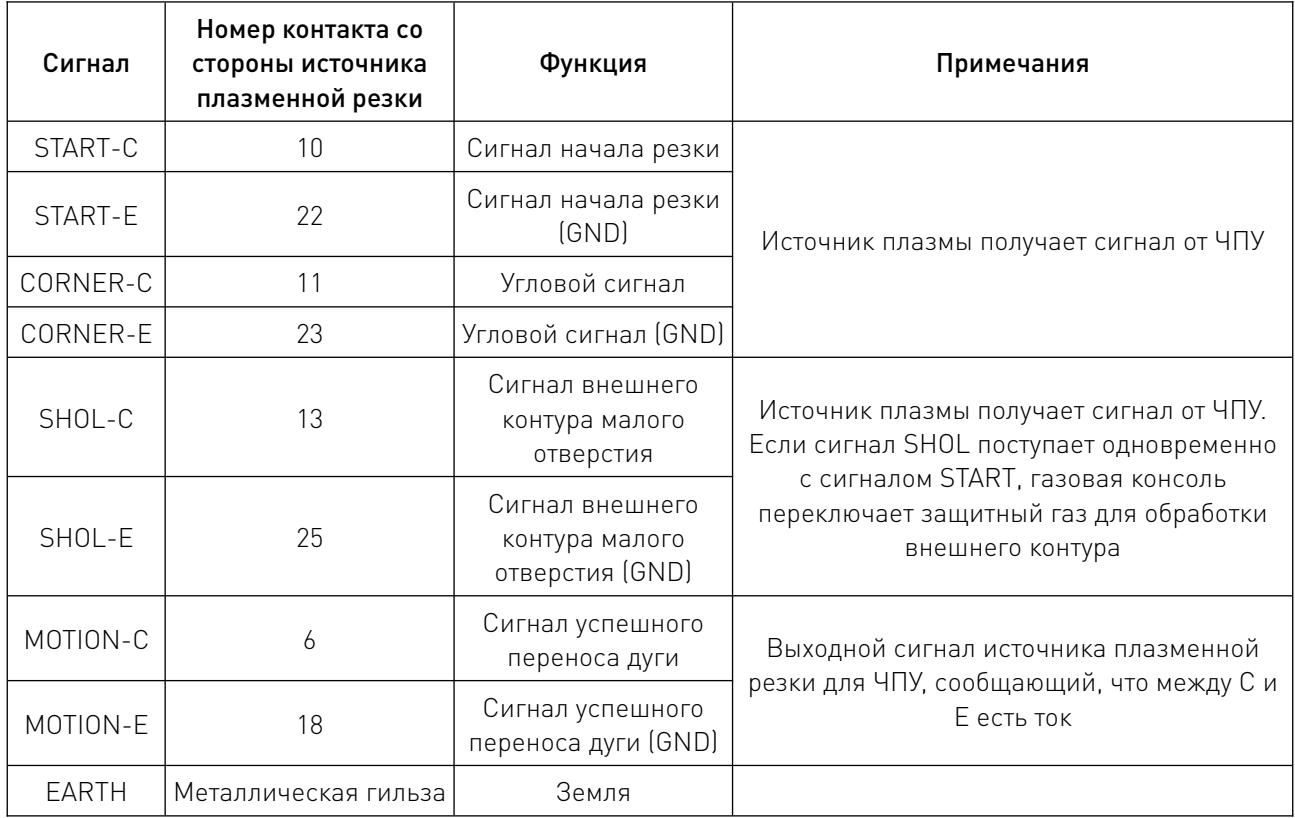

При подключении системы плазменной резки к ЧПУ следует придерживаться следующей логической схемы.

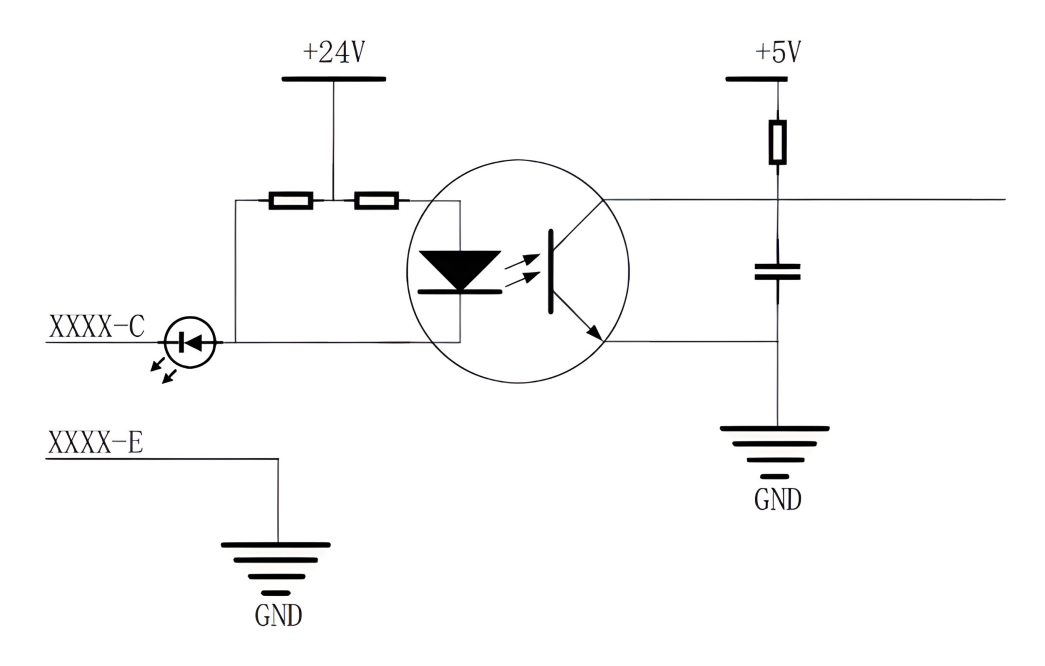

Рисунок 11 — Входной контур.

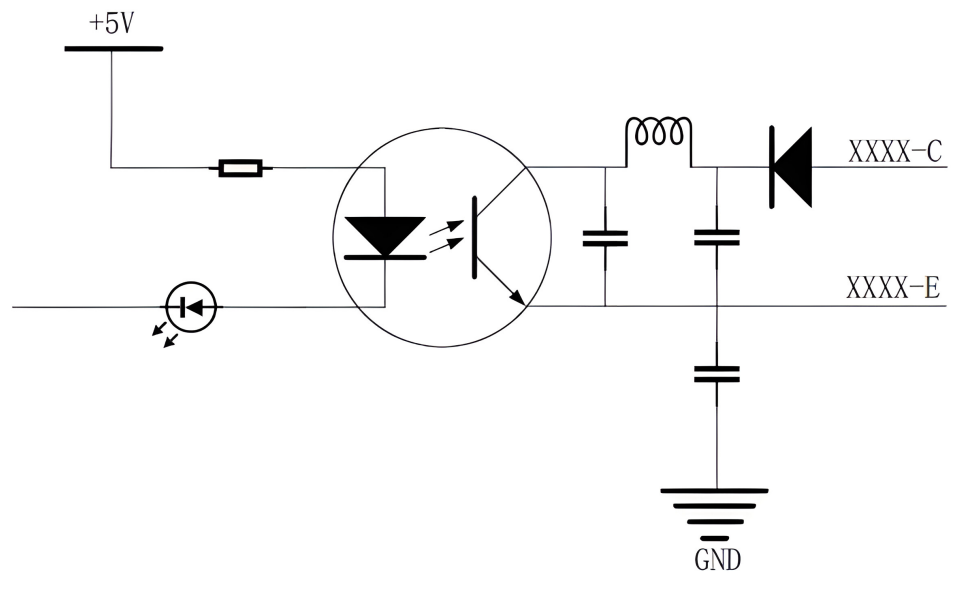

Рисунок 12 — Выходной контур.

9) Кабель обратной связи по напряжению дуги (соединяет источник плазмы — шкаф управления) представляет собой 2-жильный экранированный кабель с 2-контактной вилкой на одном конце и вилочной клеммой на другом. 2-контактная вилка подключается к интерфейсу X103 источника плазменной резки. Другой конец кабеля подключается к электрической коробке станка с ЧПУ.

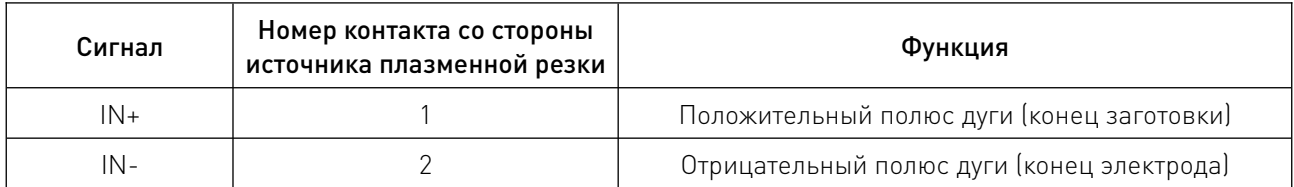

10) Кабель связи с ЧПУ (соединяет источник плазмы — шкаф управления) (опция) представляет собой 6-жильный экранированный кабель с 6-контактным штекером на одном конце и круглой трубчатой клеммой на другом. Один конец кабеля подключается к интерфейсу X102 источника плазменной резки, а другой — к электрической коробке станка с ЧПУ.

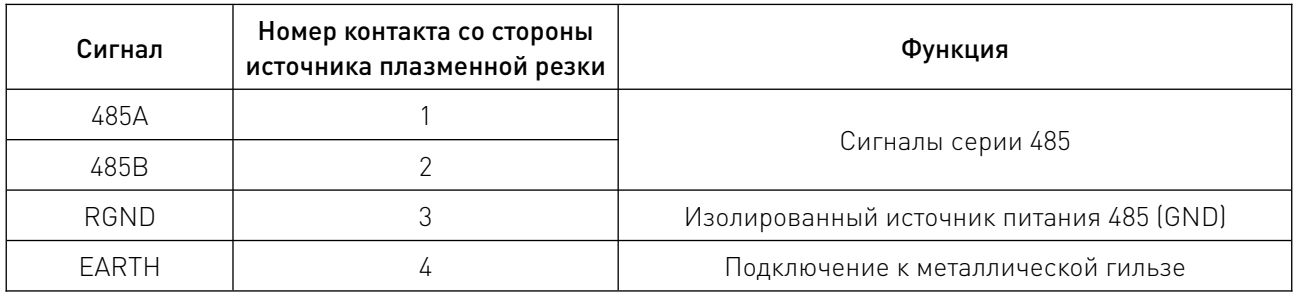

11) Кабель сборки (соединяет блок поджига — узел переключающих клапанов — резак). Сборка представляет собой: быстроразъемный корпус резака, быстроразъемную розетку, оболочку и провод резака.

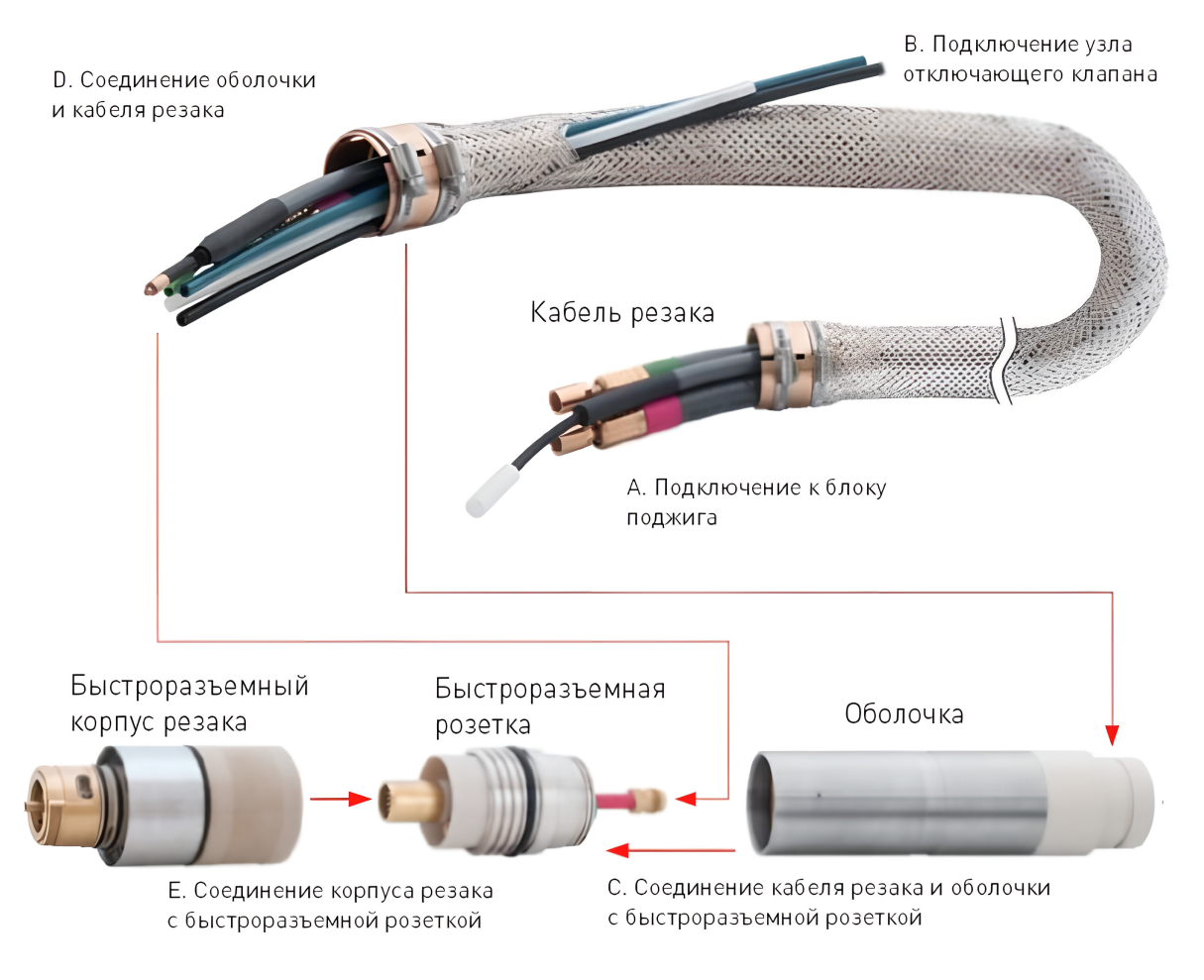

Рисунок 13 — Соединение кабеля сборки и резака.

А. Подключение к блоку поджига.

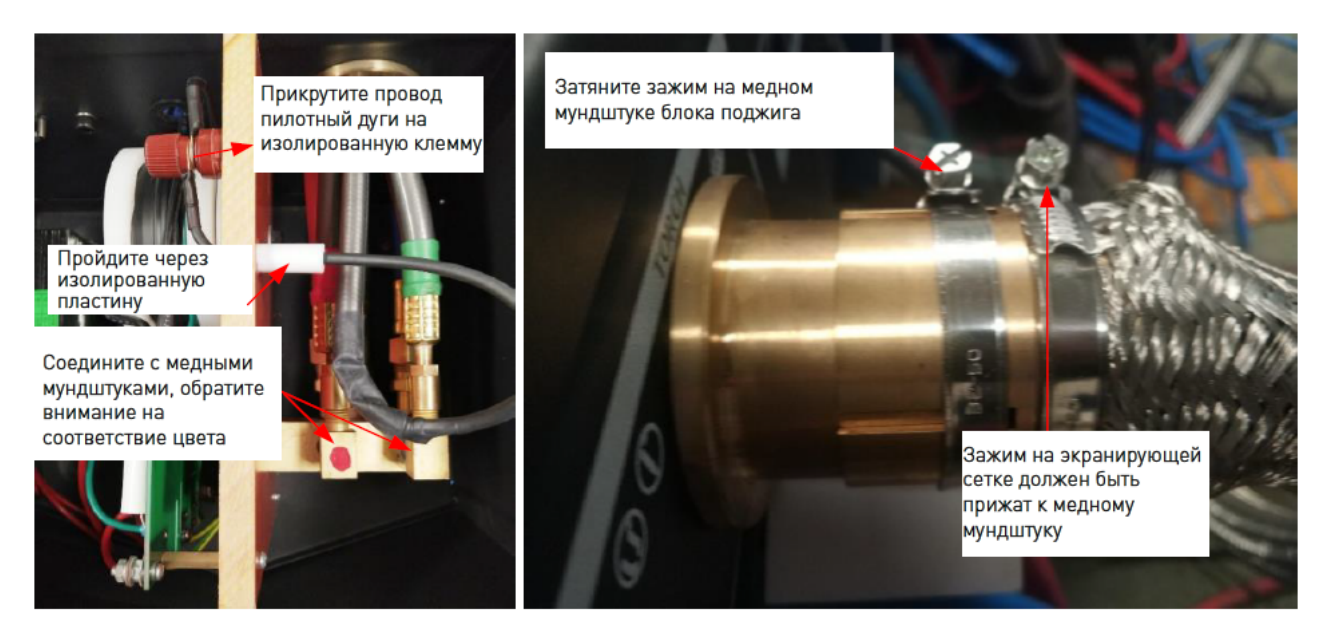

В. Подключение узла переключающих клапанов.

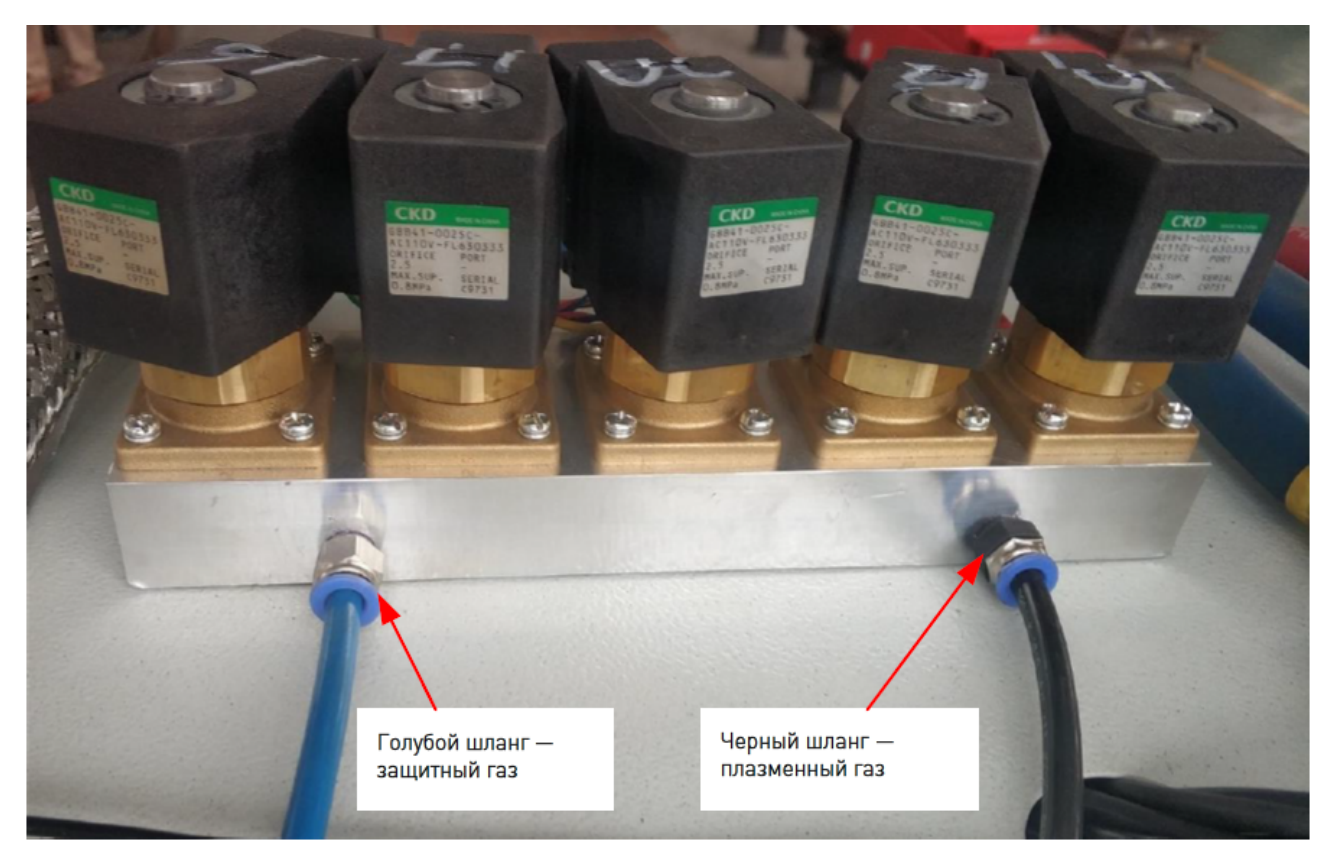

С. Соединение кабеля резака и оболочки с быстроразъемной розеткой.

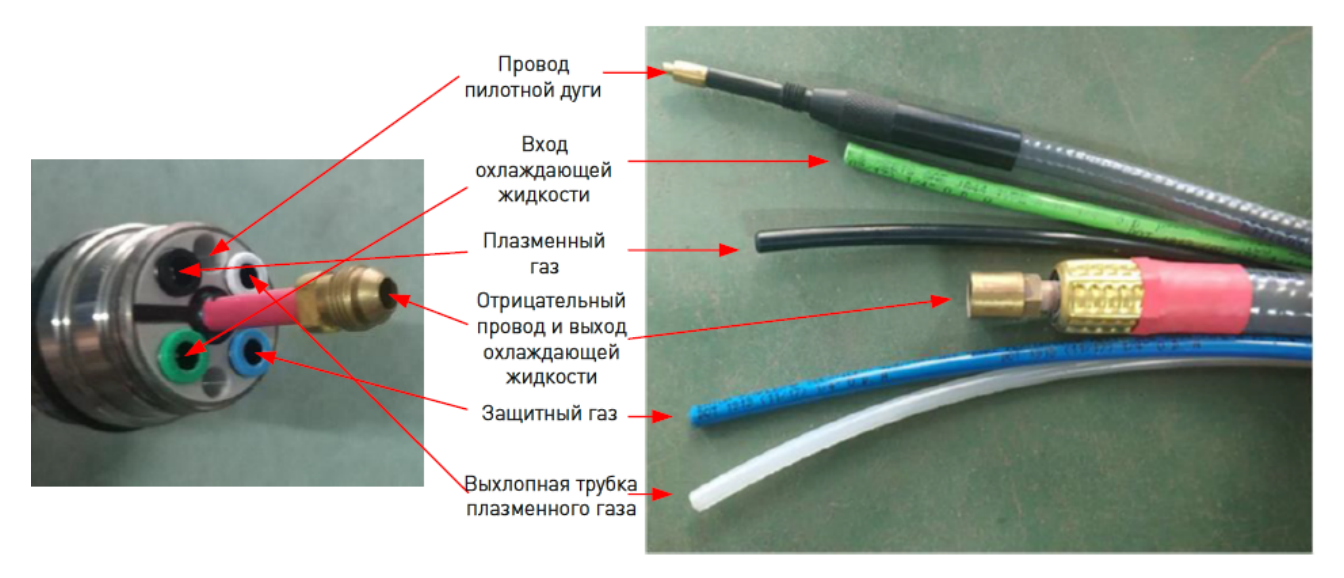

D. Соединение кабеля сборки с оболочкой.

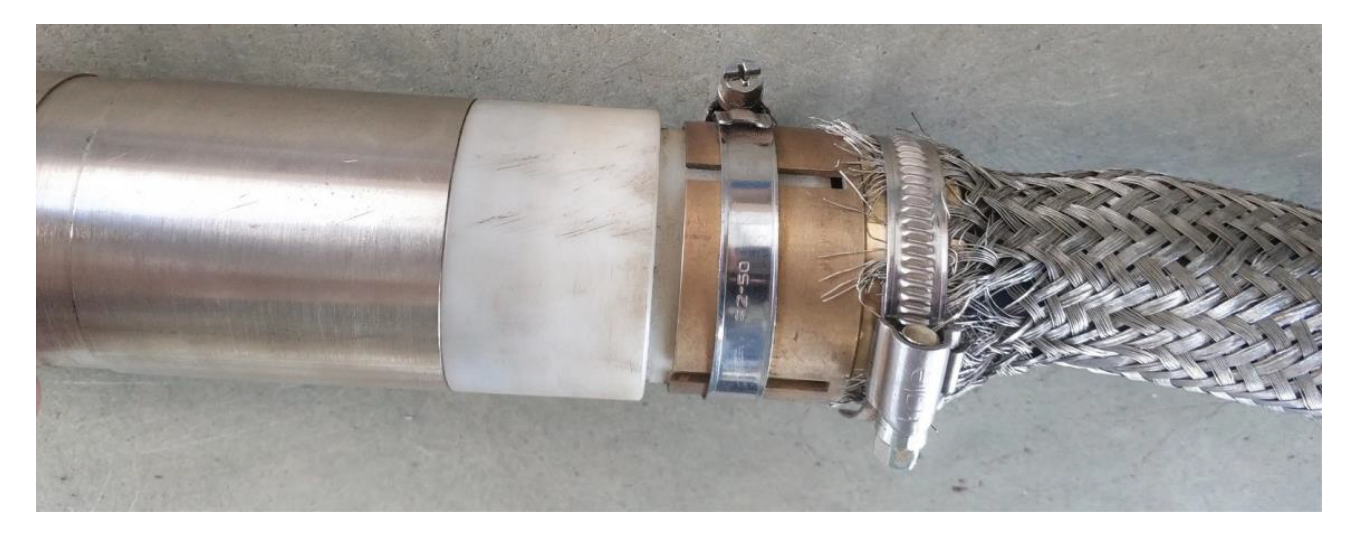

Е. Соединение корпуса резака с быстроразъемной розеткой.

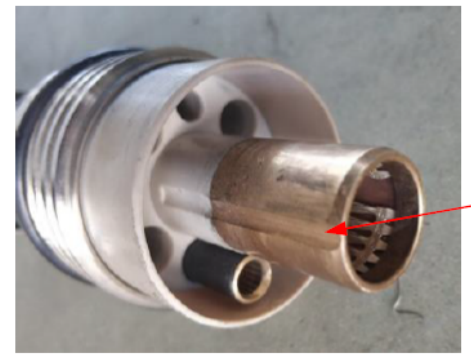

Быстроразъемная розетка

Интерфейс провода пилотной дуги Вход защитного

газа

Медная гильза

Отвод плазменного газа

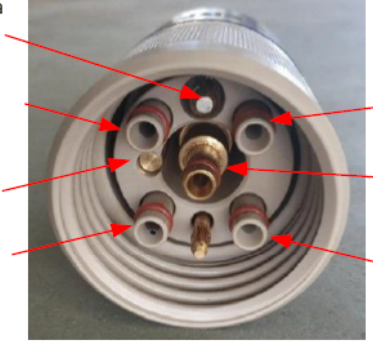

Быстроразъемный корпус резака

Вход охлаждающей жидкости

Выход охлаждающей жидкости

Вход плазменного газа

12) Шланги охлаждающей жидкости (между резервуаром охлаждающей жидкости — блоком поджига).

Шланги охлаждающей жидкости - это две водяные трубки с внутренним диаметром 10 мм, одна красная и одна синяя. Интерфейсы на обоих концах одинаковые, при установке не нужно учитывать направление.

При установке обратите внимание на последовательность цветов. Синий сверху, подключается к порту WATER OUT. Красный снизу, подключается к порту WATER IN.

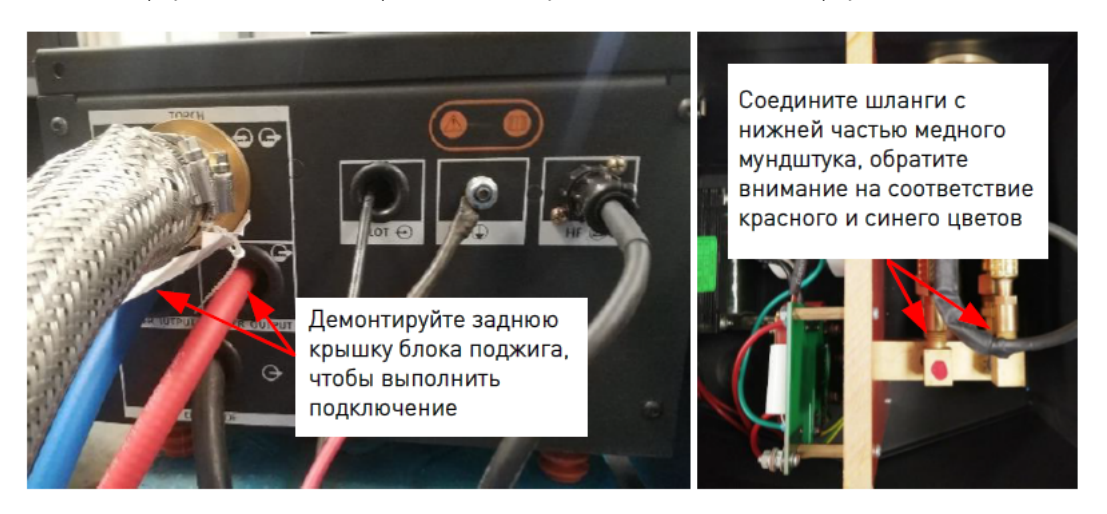

Рисунок 14 — Установка шлангов охлаждающей жидкости на панели блока поджига.

13) Выходные газовые трубки (между газовой консолью - узлом переключающих клапанов)это газовые трубки с внутренним диаметром 6 мм. Имеется четыре газовые трубки, которые используются для плазменного газа резки CUTFLOW, плазменного газа, подаваемого до возбуждения дуги PREFLOW, защитного газа PREFLOW, защитного газа CUTFLOW.

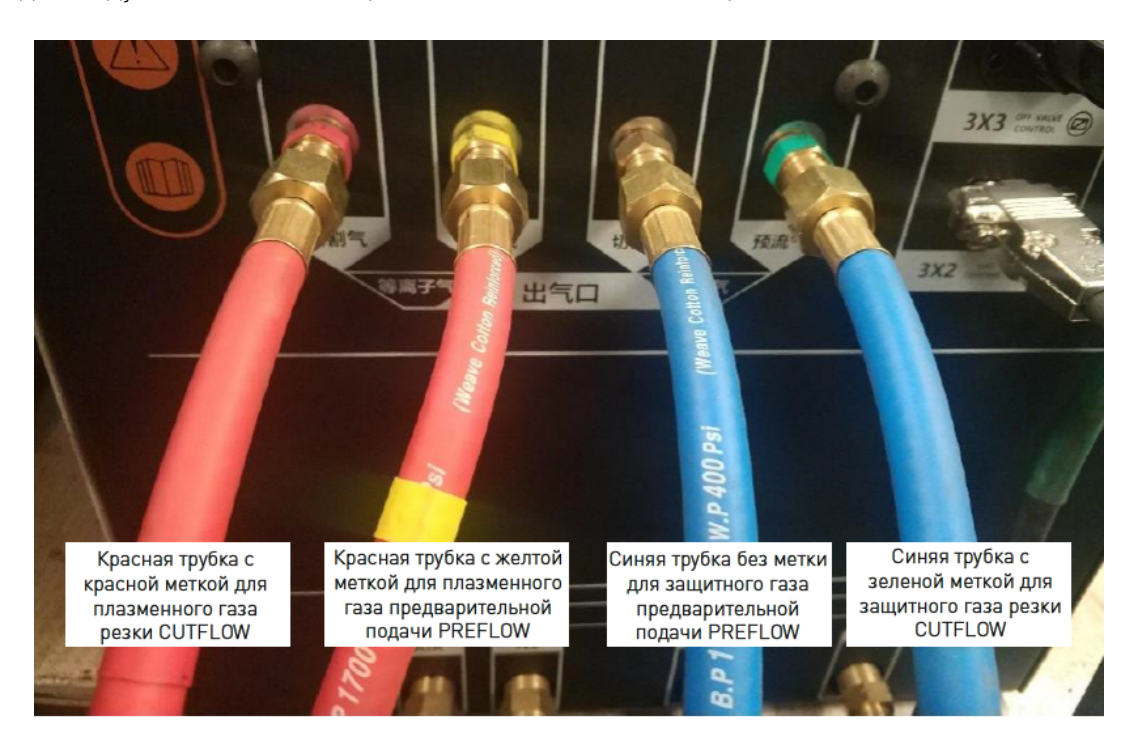

Рисунок 15 — Соединение со стороны газовой консоли.

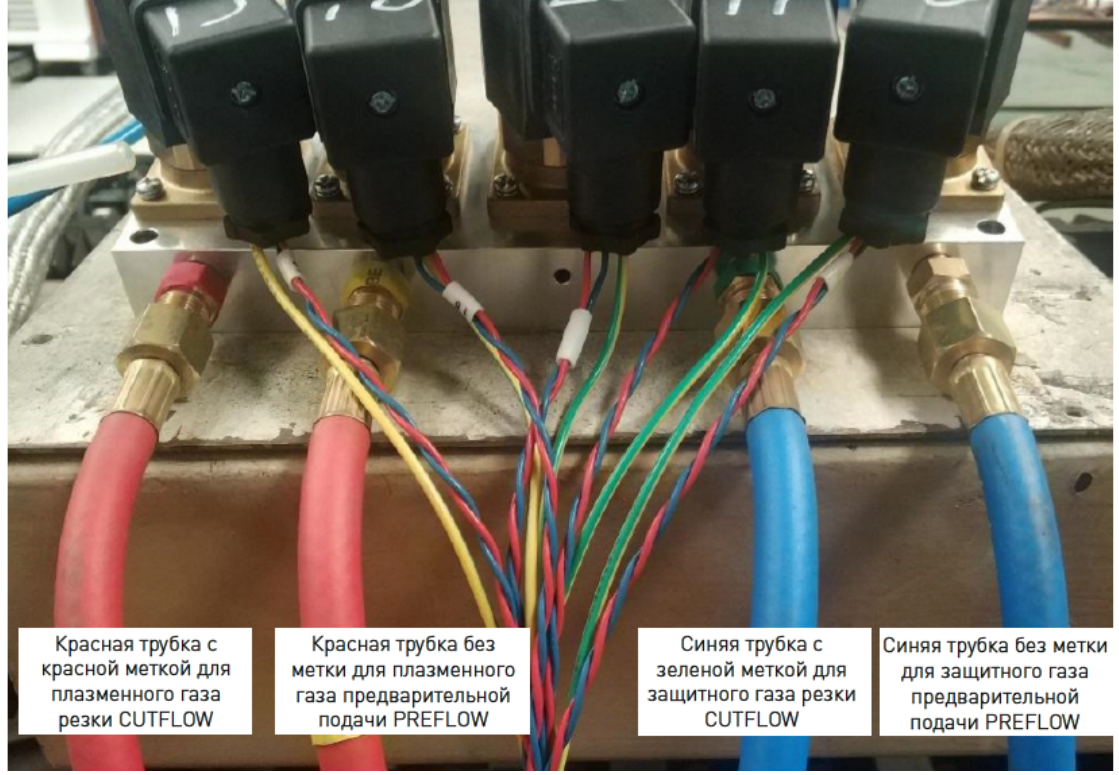

Рисунок 16 — Соединение со стороны узла переключающих клапанов.

14) Кабель питания резервуара охлаждающей жидкости (источник плазмы - резервуар охлаждающей жидкости) представляет собой 4-жильный кабель с 4-контактным штекером питания 380 В на обоих концах. Оба конца кабеля подключаются к портам X401 источника плазмы и резервуара охлаждающей жидкости.

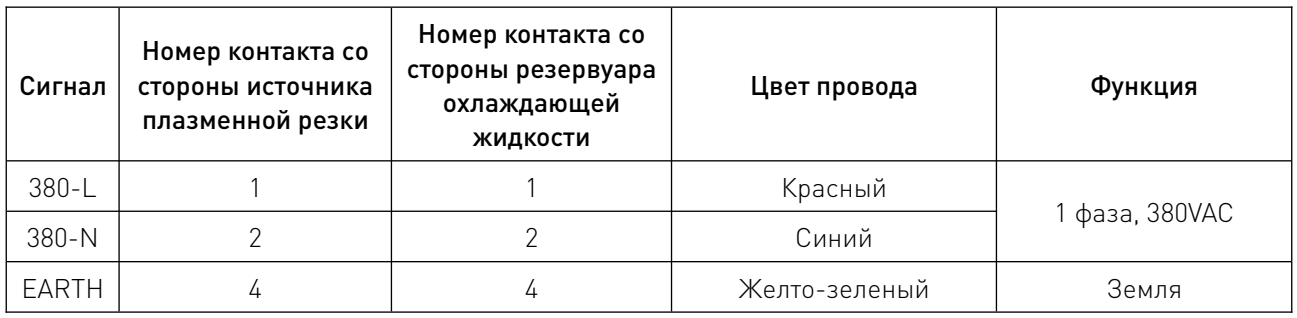

15) Кабель связи CAN резервуара охлаждающей жидкости (источник плазмы — резервуар охлаждающей жидкости) представляет собой 6-жильный экранированный кабель, на обоих концах которого используются разъемы DB9. Оба конца кабеля подключаются к портам X402 источника плазмы и резервуара охлаждающей жидкости.

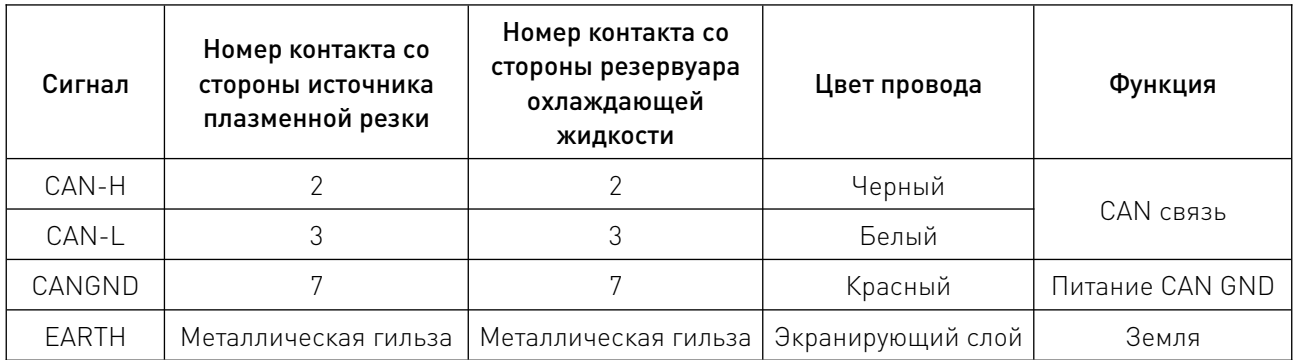

16) Провод/кабель источника питания предназначен для трехфазного источника питания 380VAC. Рекомендуемый диаметр провода каждой фазы составляет 25 мм<sup>2</sup>.

### 5.8. Заземление.

Станок должен быть заземлен в соответствии с государственными стандартами.

Перед установкой подготовьте кабели заземления соответствующей длины. Минимальный диаметр кабелей заземления указан в следующей таблице.

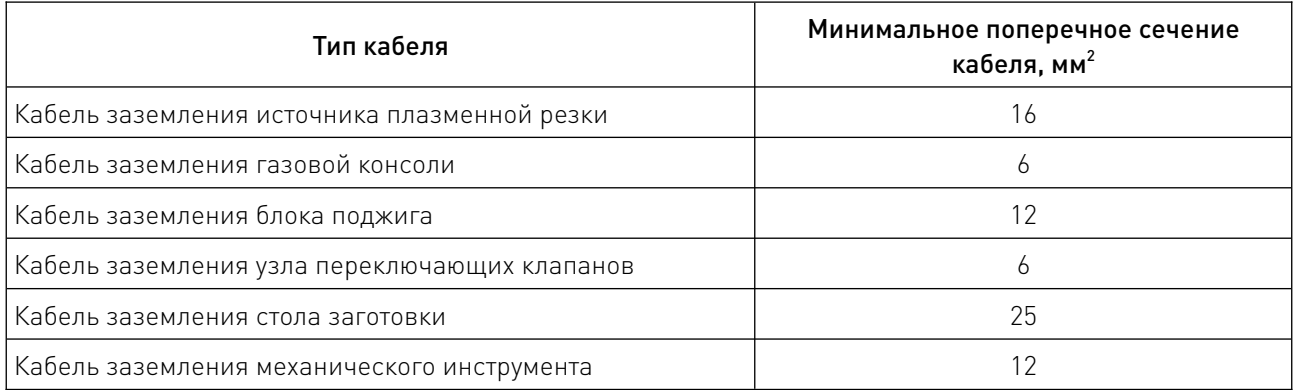

 $\overline{\phantom{a}}$ 

Рекомендуется, чтобы плазменная система и весь станок были соединены по схеме «звезда», как показано на рисунке ниже.

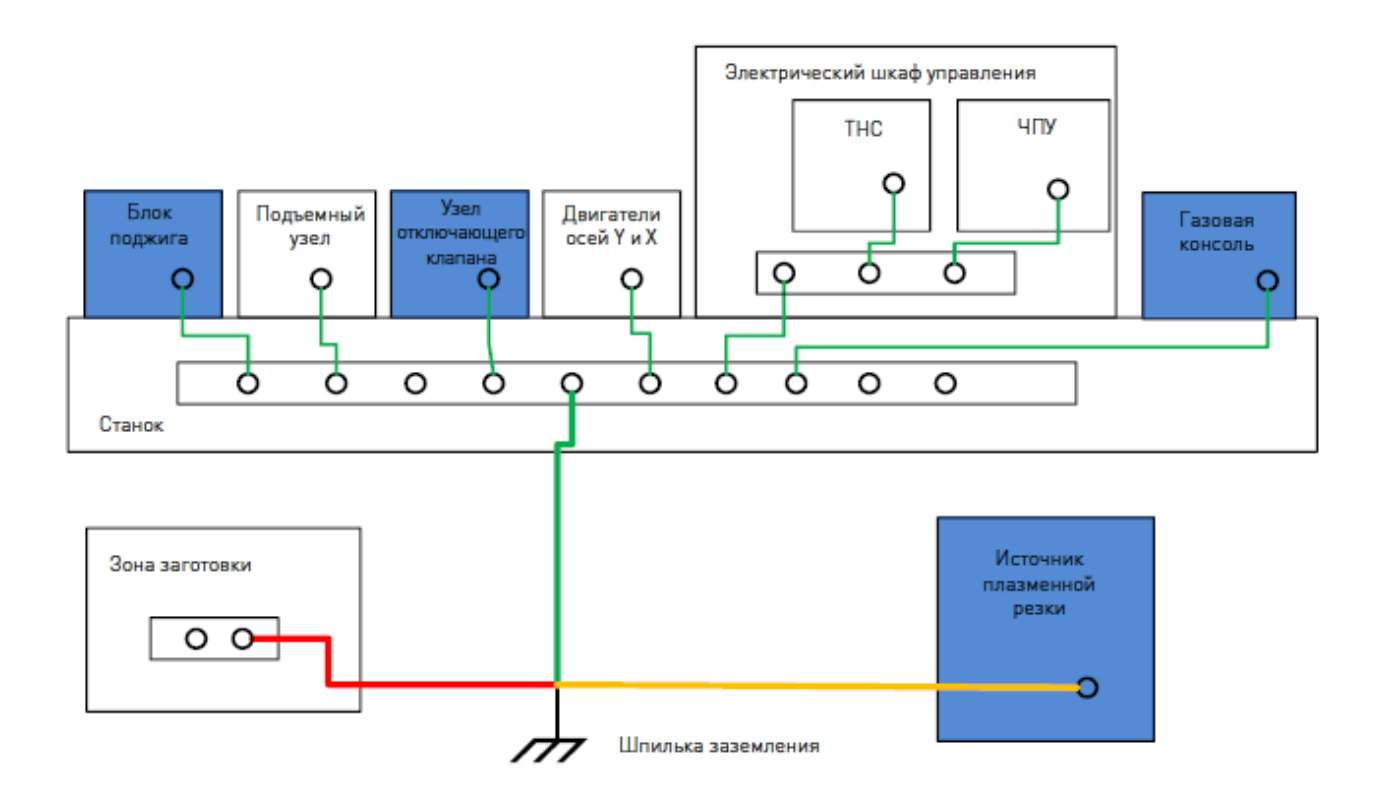

Рисунок 17 — Схема заземления станка и системы плазменной резки.

**Solution** 

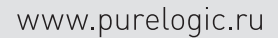

# 6. Эксплуатация.

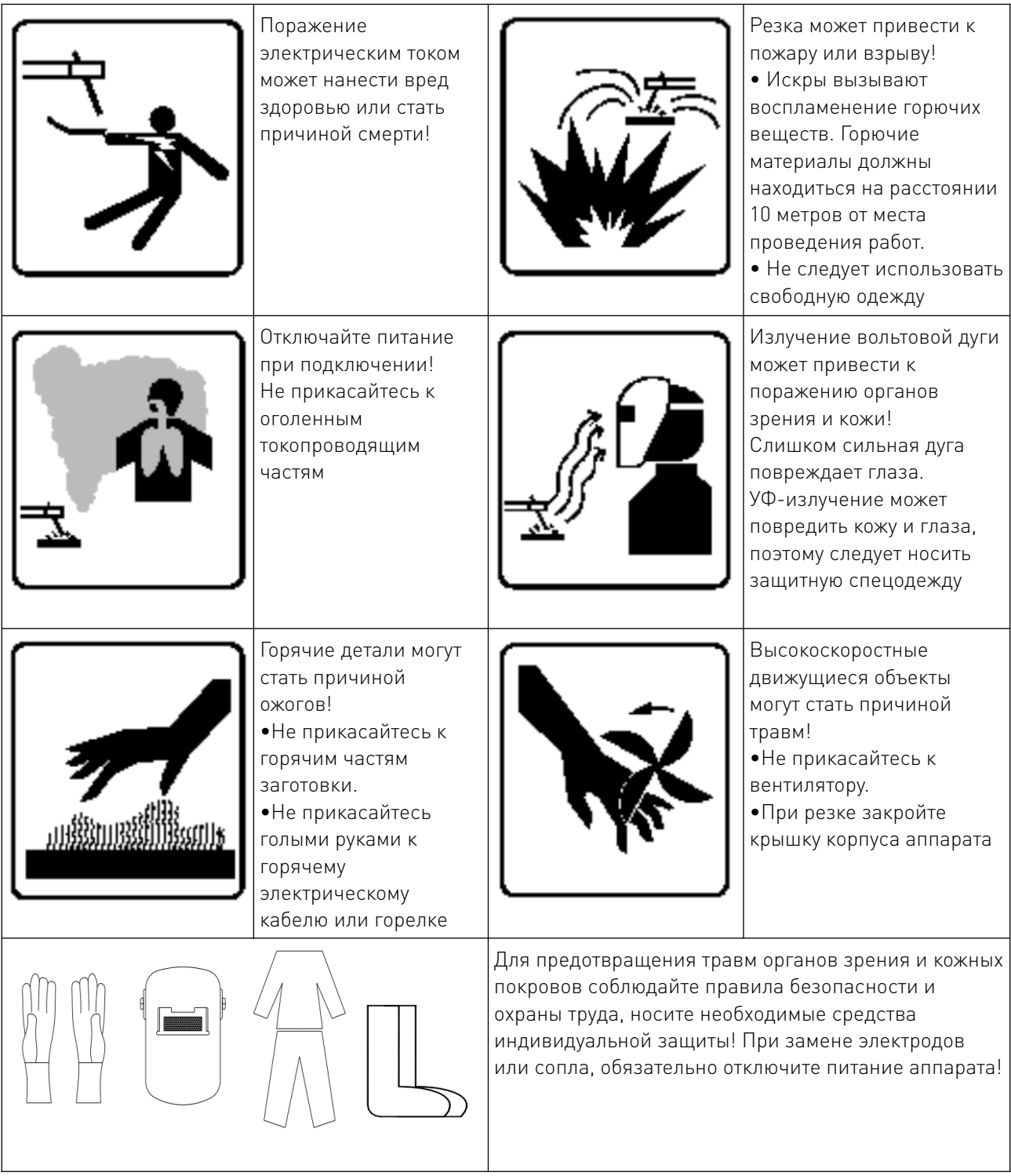

 $\sqrt{2}$ 

# 6.1. Интерфейс газовой консоли.

Выключатель питания плазменной системы расположен на газовой консоли. Сам источник плазмы не оснащен выключателем, и все функции системы реализуются с помощью газовой консоли.

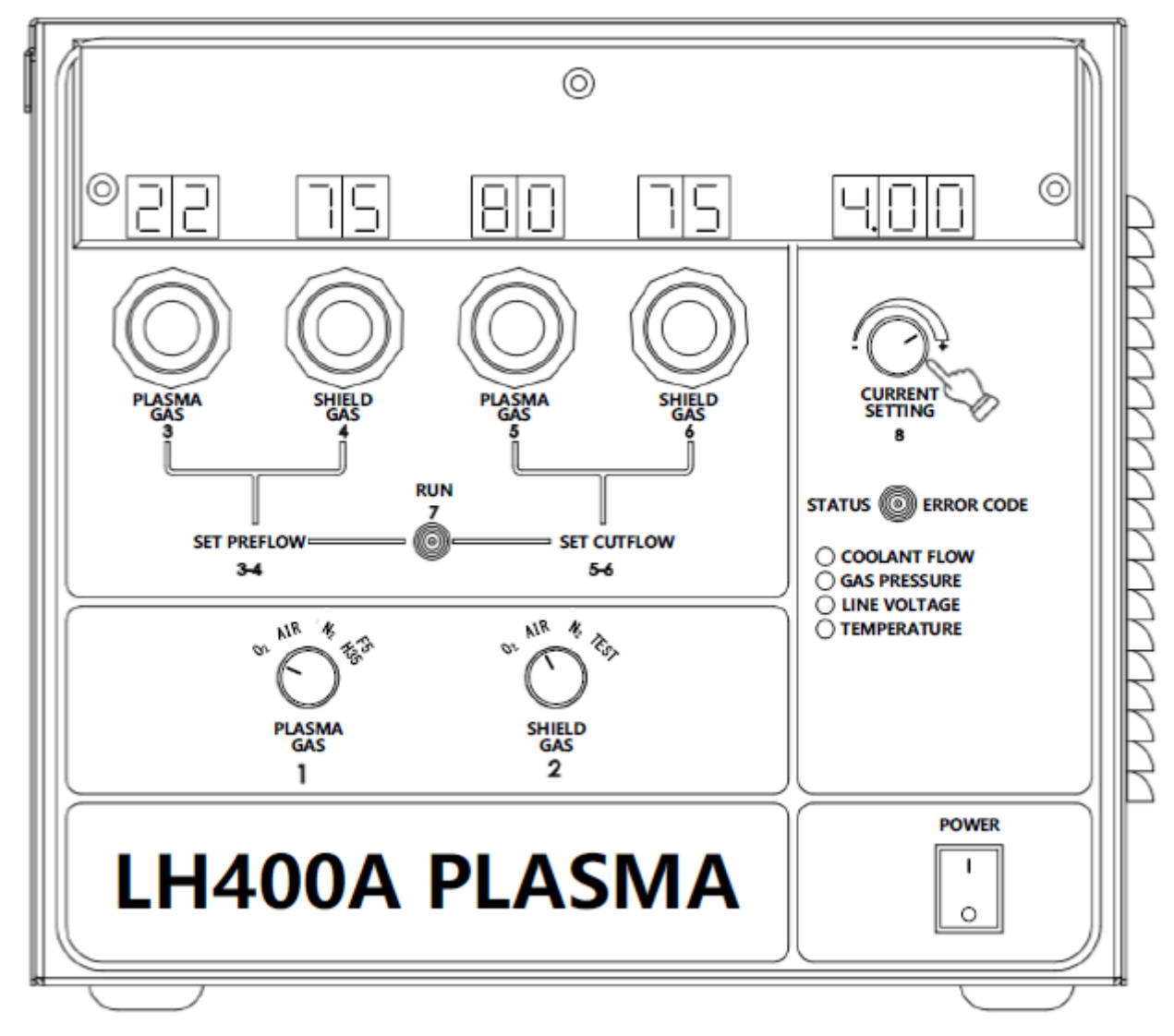

Рисунок 18 — Фронтальная панель газовой консоли.

1-2 — Два нижних 4-позиционных регулятора используются для выбора типа плазменного и защитного газа.

3-6 — Четыре набора из 2-разрядных дисплеев в верхней левой части газовой консоли используются для отображения:

- давления плазменного газа предварительного потока;
- давления защитного газа предварительного потока;
- давления плазменного газа потока резки;
- давления защитного газа потока резки.

Четыре ручки внизу используются для регулировки давления соответствующего газа.

7 — Тумблер в центре используется для выбора режима: «Set Preflow», «Run» и «Set Cutflow».

8 — 3-разрядный дисплей в правом верхнем углу используется для отображения: «Working Phase», «Сurrent Magnitude» и «Error Code» в соответствии с кнопочным переключателем, который может быть установлен в левом, среднем и правом положении.

Когда кнопочный переключатель находится в среднем положении, отрегулируйте величину тока резания регулируя ручку под цифровым дисплеем. В то же время нажмите ручку вниз для отображения текущего расхода охлаждающей жидкости, когда система находится в фазе «Ready».

#### 6.2. Загрузка и самопроверка.

Нажмите выключатель питания в правом нижнем углу газовой консоли. После включения питания загораются цифровые дисплеи газовой консоли, и начинает работать вентилятор в блоке источника плазмы. В этот момент система начинает устанавливать связь и инициализацию (стадия 001), затем начинается самопроверка и продувка предварительного потока и потока резки (стадия 002). После завершения продувки и самопроверки происходит переход в фазу «Ready» третьего этапа (стадия 003), но если самопроверка или продувка не удалась, система останется в стадии 002 и отобразит код ошибки. В стадии 003 тип газа, соответствующее давление газа и ток резки определяют на основе таких факторов, как материал резки, рабочий газ, расходные материалы и т. д.

#### 6.3. Выбор типа газа и регулировка давления.

1) Установите переключатель типа плазменного газа в соответствующее положение.

2) Установите переключатель типа защитного газа.

3) Система автоматически продувает каналы предварительного потока и потока резки для обеспечения чистоты газа в трубопроводе.

4) После завершения продувки поверните тумблер в левую сторону «Set Preflow». При этом плазменный газ предварительного потока и защитный газ предварительного потока будут продолжать поступать. Во время этого процесса давление в двух газовых каналах может быть отрегулировано.

5) Поверните тумблер в правую сторону «Set Cutflow». Плазменный газ потока резки и защитный газ потока резки будут продолжать поступать. Во время этого процесса давление двух газовых каналов может быть отрегулировано.

6) После того как давление четырех газовых каналов будет отрегулировано, поверните переключатель обратно в среднее положение «Run».

#### 6.4. Регулировка тока резания.

Поверните правый тумблер в среднее положение «Current Setting». Значение тока резания отображается на 3-разрядном дисплее. Вращайте ручку регулировки тока резания, чтобы установить нужное значение.

# 6.5. Работа системы ЧПУ.

В системе ЧПУ задаются положение резки, траектория, скорость и другие параметры, после чего сигнал от системы ЧПУ передается к плазменной системе, и машина начинает резку.

#### 6.6. Пилотная дуга и резка.

После получения сигнала резки плазменная система открывает предварительный поток (стадия 004), затем включает высокочастотный сигнал поджига (стадия 005) и быстро входит в стадию 006, после стадии 007 начинается устойчивая резка (стадия 008). Перед началом резки убедитесь, что расстояние между резаком и заготовкой выдержано. Зажигание дуги в воздухе строго запрещено!

После завершения резки система переходит в стадию «Ожидание окончания» (стадия 011). В это время вы можете продолжить резку с прежними параметрами или повторить шаги из пунктов по регулировке давления газа и величины тока для настройки параметров перед резкой.

# 6.7. Выключение.

Отключите кнопку питания в правом нижнем углу газовой консоли.

Примечание. Не прикасайтесь к плазменной системе сразу после выключения питания, чтобы предотвратить несвоевременную разрядку некоторых компонентов.

# 6.8. Отображение кода стадии работы оборудования.

Операторы или отладчики могут проверить рабочее состояние устройства, наблюдая за изменением кода стадии работы оборудования, ориентируясь на следующую таблицу.

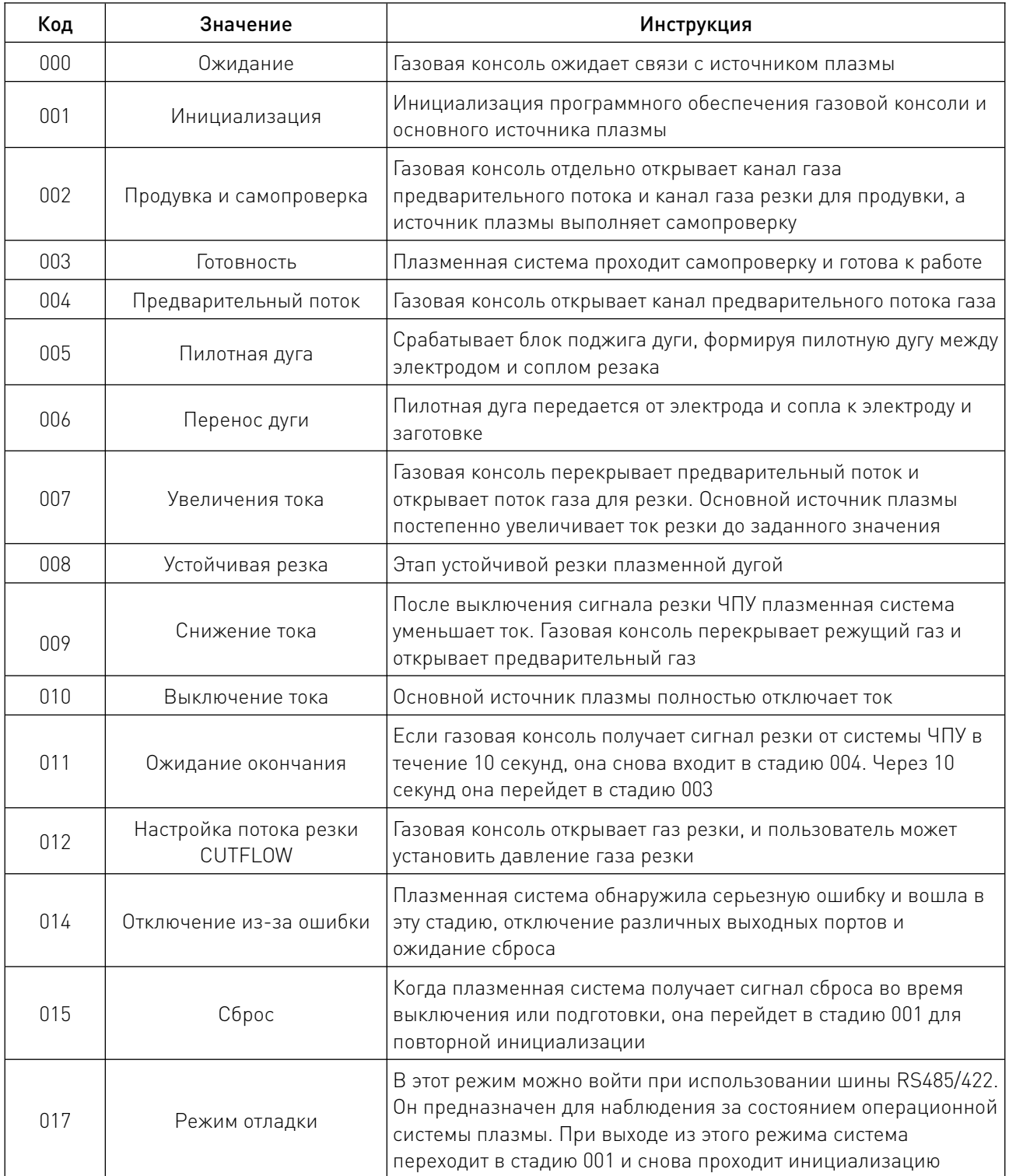

<u>and the second second in the second second in the second second in the second second in the second second in the second second in the second second in the second second second in the second second second in the second sec</u>

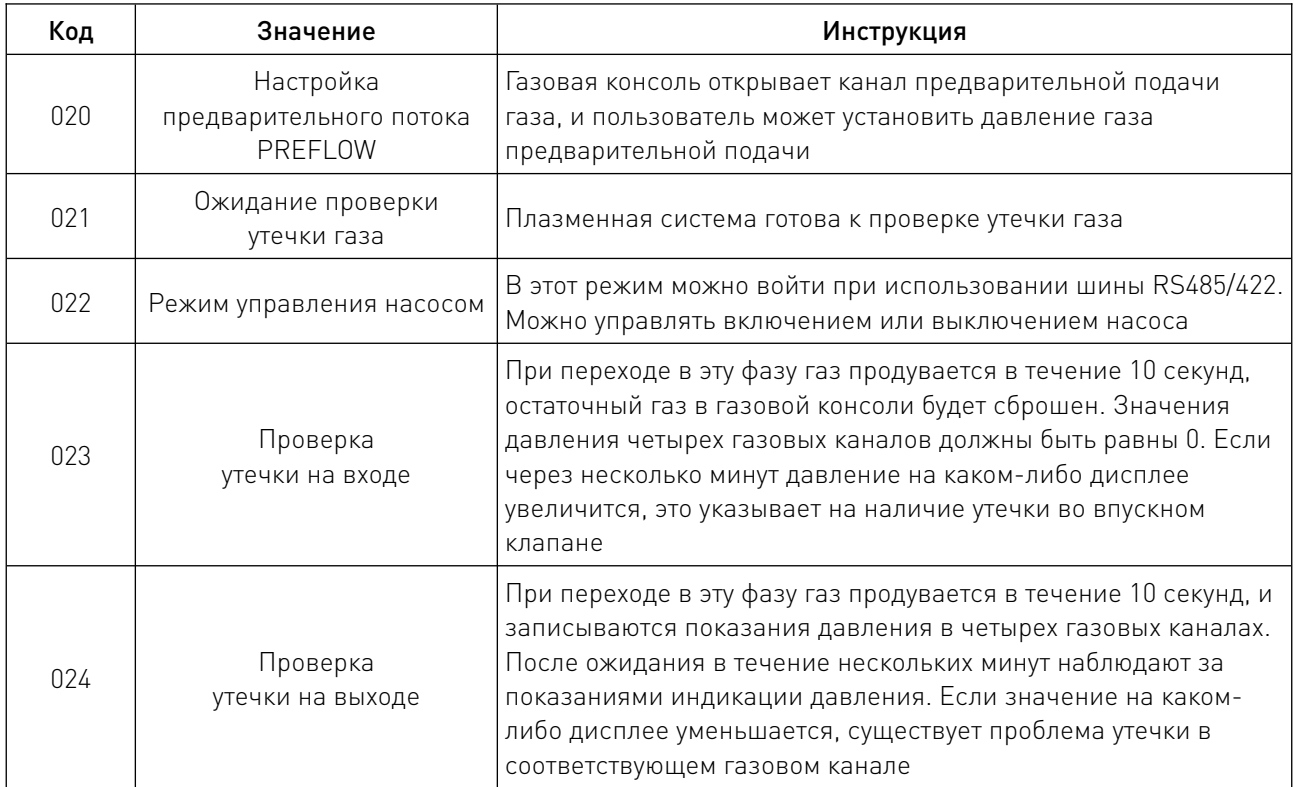

#### 7. Операции, связанные с газом и охлаждающей жидкостью.

# 7.1. Условия использования газа.

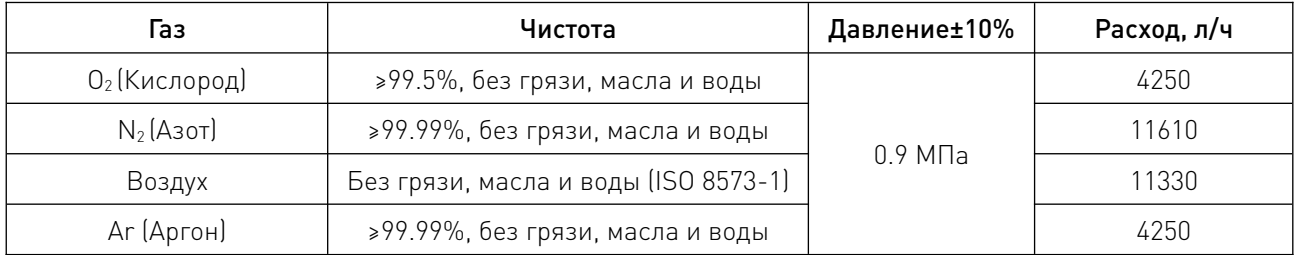

Примечание. Стандарт ISO 8573-1 в пункте 1.4.2 предъявляет следующие требования:

• Частицы — не более 100 частиц с максимальным размером 0.1...0.5 микрон и не более 1 частицы с максимальным размером 0.5...5.0 микрон на кубический метр воздуха.

- Вода точка росы водяной влаги под давлением не превышает  $3^{\circ}$ С.
- Масло не более 0.1 мг масла на кубический метр воздуха.

#### 7.2. Проверка водно-масляного сепаратора.

Если в водно-масляном сепараторе имеются посторонние частицы или масло, необходимо демонтировать водно-масляный сепаратор и промыть его перед повторной установкой.

#### 7.3. Проверка утечки газа.

Поверните тумблер выбора режима газа влево в положение «Set Preflow». Цель этого теста — проверить герметичность впускных клапанов в газовой консоли. После поворота тумблера влево и продувки газом в течение 10 секунд, остаточный газ в газовой консоли будет сброшен. Показания давления на дисплеях четырех газовых каналов должны быть равны 0. Подождите несколько минут, если значение давления на любом дисплее увеличится, это указывает на наличие проблемы утечки во впускном клапане.

Поверните тумблер вправо в положение «Set Cutflow». После того как тумблер повернут вправо, газ продувается в течение 10 секунд, и записывается цифровая индикация давления в четырех газовых каналах. После нескольких минут ожидания наблюдайте за цифровой индикацией давления на дисплее. Если показания уменьшаются, очевидно, что в соответствующем газовом канале имеется утечка.

#### 7.4. Требования к охлаждающей жидкости для резака.

Стандартная охлаждающая жидкость для данной системы резки состоит из смеси воды и пропиленгликоля.

Рабочая температура охлаждающей жидкости этой системы составляет -12°С...40°С.

Когда рабочая температура ниже -12°С, процентное содержание пропиленгликоля в охлаждающей жидкости должно быть увеличено в соответствии с приведенной ниже диаграммой. Важно, чтобы процентное содержание пропиленгликоля в охлаждающей жидкости не превышало 50%.

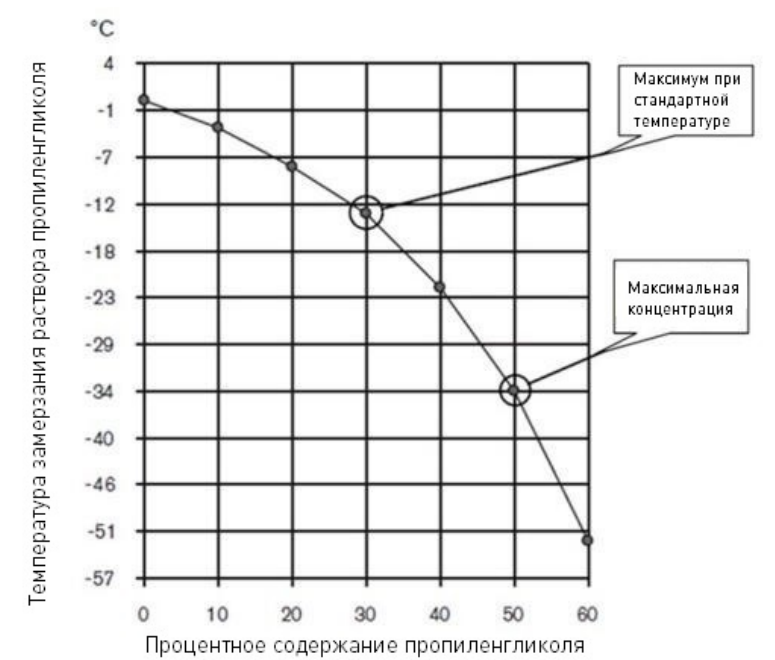

Рисунок 19 — Концентрация пропиленгликоля в охлаждающей жидкости (%).

Чистота воды, используемой в охлаждающей жидкости, должна отвечать следующим требованиям:

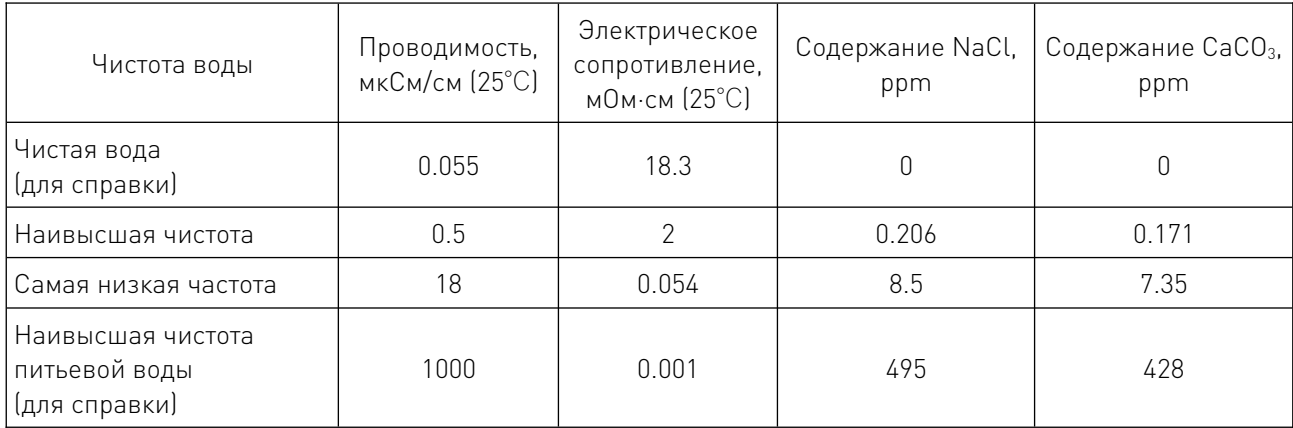

#### 7.5. Заполнение бака охлаждающей жидкости.

1. Убедитесь, что машина выключена, откройте крышку корпуса и заполните бак для охлаждающей жидкости охлаждающей жидкостью до уровня выше нижнего предела, обращая внимание на то, чтобы охлаждающая жидкость не попала в шкаф.

Если охлаждающая жидкость попала в шкаф, необходимо использовать газ высокого давления для удаления охлаждающей жидкости перед включением питания.

2. После прохождения самопроверки при включении, цикл охлаждения начнется автоматически.

3. После включения насоса, при нормальной его работе, крыльчатка в индикаторе потока быстро вращается.

4. Нажмите ручку настройки, расход охлаждающей жидкости отобразится на дисплее. Единицей измерения является л/мин (литр в минуту), номинальный расход превышает 3.7 л/мин.

5. Когда охлаждающей жидкости в баке становится меньше, необходимо продолжать добавлять охлаждающую жидкость в бак, пока на дисплее не появится сообщение о том, что поток охлаждающей жидкости стабилен, при этом высота охлаждающей жидкости достигнет  $\frac{3}{4}$  высоты резервуара. Обратите внимание, что охлаждающая жидкость не должна попадать в шкаф. Не прикасайтесь к электрическому проводу во время добавления охлаждающей жидкости.

#### 7.6. Промывка фильтра

Промывку фильтра рекомендуется проводить каждые 6 месяцев использования оборудования. Чтобы промыть внутренний фильтр, подсоедините нижний выход с водопроводной трубой к контейнеру, а затем включите нижний черный выключатель. Также можно непосредственно открутить нижнюю часть фильтра и промыть сетку фильтра.

#### 8. Как оптимизировать качество резки.

Следующие советы и шаги помогут сделать разрез прямым, гладким и без окалины.

1) Используйте L-образный квадрат для калибровки, чтобы резак и заготовка находились под прямым углом.

2) Очистите, проверьте и откалибруйте рельс и приводное устройство на этапе резки, чтобы резак двигался более плавно. Если машина не будет двигаться плавно, это приведет к тому, что поверхность резки будет грубой, неровной.

3) В процессе работы резак не должен соприкасаться с заготовкой. В случае контакта экран и сопло будут повреждены, что повлияет на качество резки.

4) Чтобы продлить срок службы электродов, плазменная система постепенно увеличивает ток резки при запуске дуги и постепенно уменьшает ток при остановке дуги. Чтобы продлить срок службы расходных материалов, необходимо также выполнять операции запуска и остановки режущей дуги на заготовке.

#### 5) Никогда не зажигайте дугу в воздухе при использовании резака!

6) Допускается прокалывание по краю рабочей поверхности.

При начале резки для пробивки высота пробивки должна быть в 1.5-2 раза больше расстояния между резаком и заготовкой.

7) В конце каждой операции резки необходимо, чтобы дуга реза оставалась на заготовке, чтобы избежать внезапного исчезновения дуги реза (неисправность постепенного уменьшения тока дуги).

При резке отрезных заготовок (мелких деталей, которые могут выпасть из заготовки после резки), проверьте и убедитесь, что режущая дуга остается на краю заготовки, чтобы получить надлежащий ток и добиться постепенного падения газа.

8) Если дуга резки внезапно гаснет в конце операции резки, попробуйте выполнить следующие операции:

• снижайте скорость резки, когда операция резки заканчивается;

• остановите резку до того, как заготовка будет полностью разрезана, ток будет постепенно уменьшаться после завершения резки;

• правильное программирование траектории окончания резки для постепенного снижения тока.

Другие факторы, влияющие на качество резки.

#### 1) Вертикальность поверхности резания.

Допускается, что средняя вертикальность четырех сторон заготовки составляет менее 4°. При использовании процесса тонкого фрезерования вертикальность каждой поверхности может быть гарантирована в пределах 3°.

Примечание. Направление резки внешнего контура должно быть по часовой стрелке, а внутреннего контура — против часовой стрелки.

Примечание. Если вы хотите определить, возникает ли проблема с вертикальностью резки из-за плазменной системы или механической системы, вы можете попробовать провести тест резки и сначала измерить вертикальность каждой стороны. Затем поверните резак на 90° и повторите процесс резки и измерения. Если угол резки стороны в том же направлении, относящийся ко всей стадии резки, в двух тестах одинаков, то проблема вызвана механической системой.

Если механические проблемы устранены, но проблема угла резания все еще существует, проверьте расстояние от резака до заготовки, особенно если все углы резания с четырех сторон положительные или отрицательные.

Если снятого материала в верхней части шва больше, чем в нижней, угол резания положительный. Возможно, установлена слишком большая высота резания или слишком высокая скорость резания.

Если снятый материал верхней части шва меньше, чем в нижней, угол резания отрицательный. Возможно, установлена слишком низкая высота резания.

#### 2) Шлак.

Если скорость резака слишком низкая и дуга резака летит вперед, появляется окалина. Шлак образует тяжелые и пузырчатые отложения на дне шва, которые относительно легко удалить. Повышение скорости может уменьшить образование такой окалины. Если скорость резки слишком высока, то при отставании резак будет оставлять окалину от быстрой дуги. Эта окалина выступает в виде удлиненной сплошной металлической линии и прочно закрепляется в шве реза. Поскольку она приваривается к нижней части разреза, ее трудно удалить. Чтобы уменьшить быстро образующуюся окалину, можно выполнить следующие операции:

- уменьшить скорость резки;
- уменьшить напряжение дуги, чтобы сократить расстояние от резака до заготовки.

Примечание. Металл с высокой температурой более склонен к образованию окалины. Например, при серии процессов резки количество окалины в первом процессе резки, скорее всего, будет минимальным. При последующей резке, с повышением температуры заготовки, количество окалины будет увеличиваться. При этом, по сравнению с нержавеющей сталью или алюминием, низкоуглеродистая сталь более склонна к образованию окалины. Кроме того, изношенные или поврежденные расходные материалы могут привести к прерывистому образованию окалины.

#### 3) Плоскостность поверхности резания.

Типичная поверхность плазменной резки слегка вогнута. Когда расстояние от резака до заготовки слишком велико или ток резки слишком высок, поверхность резки будет выступать. Для решения этой проблемы, прежде всего, необходимо снизить напряжение дуги, а затем уменьшить ток резки. Когда расстояние от резака до заготовки слишком мало, поверхность реза сильно вогнута. Увеличение напряжения дуги увеличит расстояние от резака до заготовки так, что поверхность реза станет прямой и плоской.

## 4) Прокалывание.

Время задержки прокалывания должно быть достаточно большим для проникновения в материал, но не должно быть слишком большим, так как это может привести к затуханию дуги. Когда расходные материалы изнашиваются, может возникнуть необходимость продлить время задержки. Фиксированное время задержки прокалывания в столе для резки определяется в соответствии со средним временем задержки в течение срока службы расходных материалов. В процессе прокалывания сигнал «Прокалывание завершено» может быть использован для поддержания высокого давления предварительного потока защитного газа, чтобы обеспечить дополнительную защиту расходных материалов.

Следующие важные факторы должны быть приняты во внимание, когда прокалываемый материал приближается к максимальной толщине:

• рекомендуется, чтобы расстояние между отверстиями было равно толщине прокалываемого материала. Для материала толщиной 40 мм требуется расстояние 40 мм;

• во избежание повреждения экрана из-за скопления расплавленной окалины, образующейся при прожигании, резак можно опустить на высоту резки только после того, как окалина на экране будет очищена;

• химические свойства различных материалов могут оказывать негативное влияние на пробивную способность системы. Высокопрочная сталь и сталь с высоким содержанием марганца или кремния могут снизить максимальную пробивную способность;

• если системе трудно пробить определенный материал или толщину, увеличение давления защитного газа перед подачей в некоторых случаях может помочь решить эту проблему. Однако это может снизить процент успешного поджига дуги.

#### 9. Устранение неисправностей.

### 9.1. Распространенные неисправности при резке.

1) Система ЧПУ автоматически выполняет резку, но пилотная дуга на резаке отсутствует. Причины могут заключаться в следующем:

- расходные материалы резака установлены неправильно;
- неправильно установлено давление газа.
- плохой контакт кабеля между плазменной системой и резаком;
- плохой контакт кабеля между системой ЧПУ и плазменной системой;
- система ЧПУ неисправна.

2) На резаке есть пилотная дуга, но ее нельзя перенести. Причины:

- расстояние между резаком и заготовкой слишком велико;
- плохой контакт рабочего кабеля на режущей станине;
- неправильно установлено давление воздуха.

3) Заготовка не полностью перфорирована, а на поверхности заготовки слишком много искр. Причины:

- значение тока слишком низкое;
- слишком высокая скорость резки;
- износ деталей резака;
- режущий металл слишком толстый;
- 4) На дне реза образуется расплавленный шлак. Причины:
- скорость резания неправильная;
- напряжение дуги слишком низкое;

#### • детали резака износились.

5) Угол плоскости резания не является вертикальным. Причины:

• машина движется в неправильном направлении. Соблюдайте направление резки внешнего контура по часовой стрелке, внутреннего контура — против часовой стрелки;

- неправильное расстояние между резаком и заготовкой (высота реза);
- неправильно выбрана скорость резания;
- неправильно установлено давление воздуха;
- расходные материалы повреждены.
- 6) Расходные материалы быстро выходят из строя. Причины:

• такие параметры, как ток дуги, напряжение дуги, скорость перемещения, задержка перфорации, давление газа или высота реза резака установлены неверно;

• для продления срока службы расходных материалов, все процессы резки должны начинаться и заканчиваться на поверхности листа;

• попытка разрезать сильно намагниченную металлическую пластину (например, пластину с высоким содержанием никеля) приведет к укорачиванию срока службы расходных материалов.

a di partito di provincia di provincia di provincia di provincia di provincia di provincia di provincia di pro

# 9.2. Неисправности, идентифицируемые кодами, и способы их устранения.

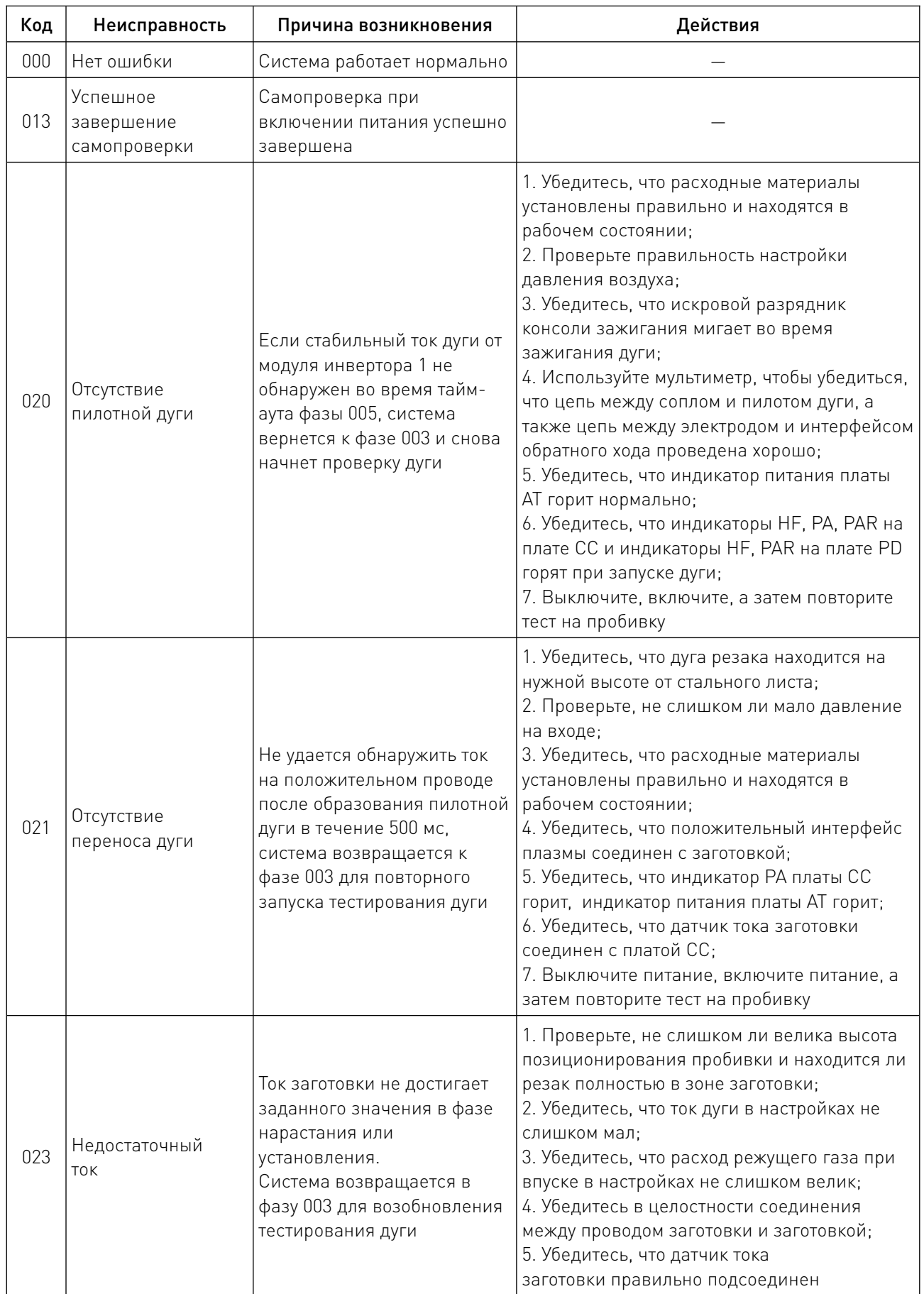

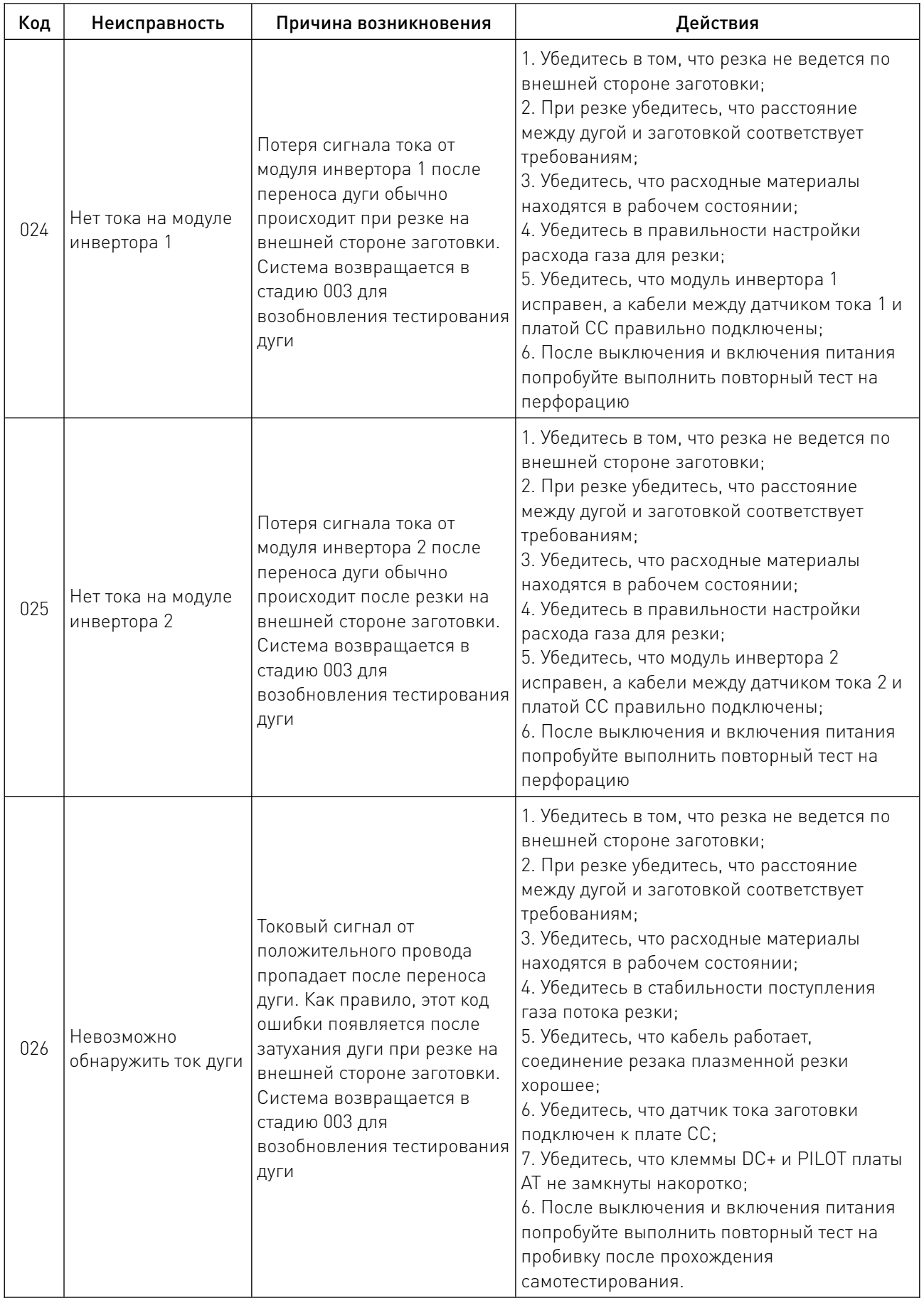

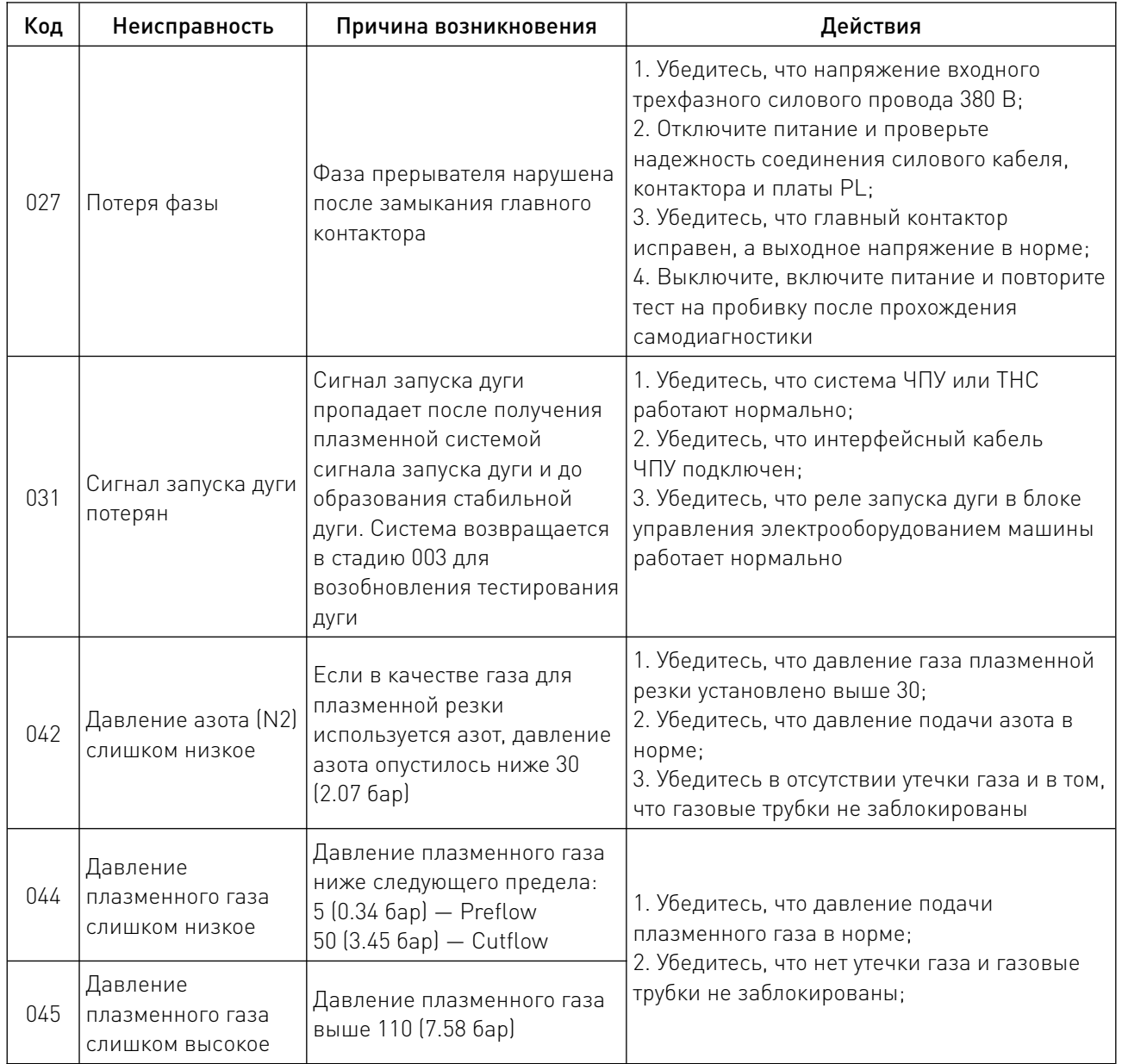

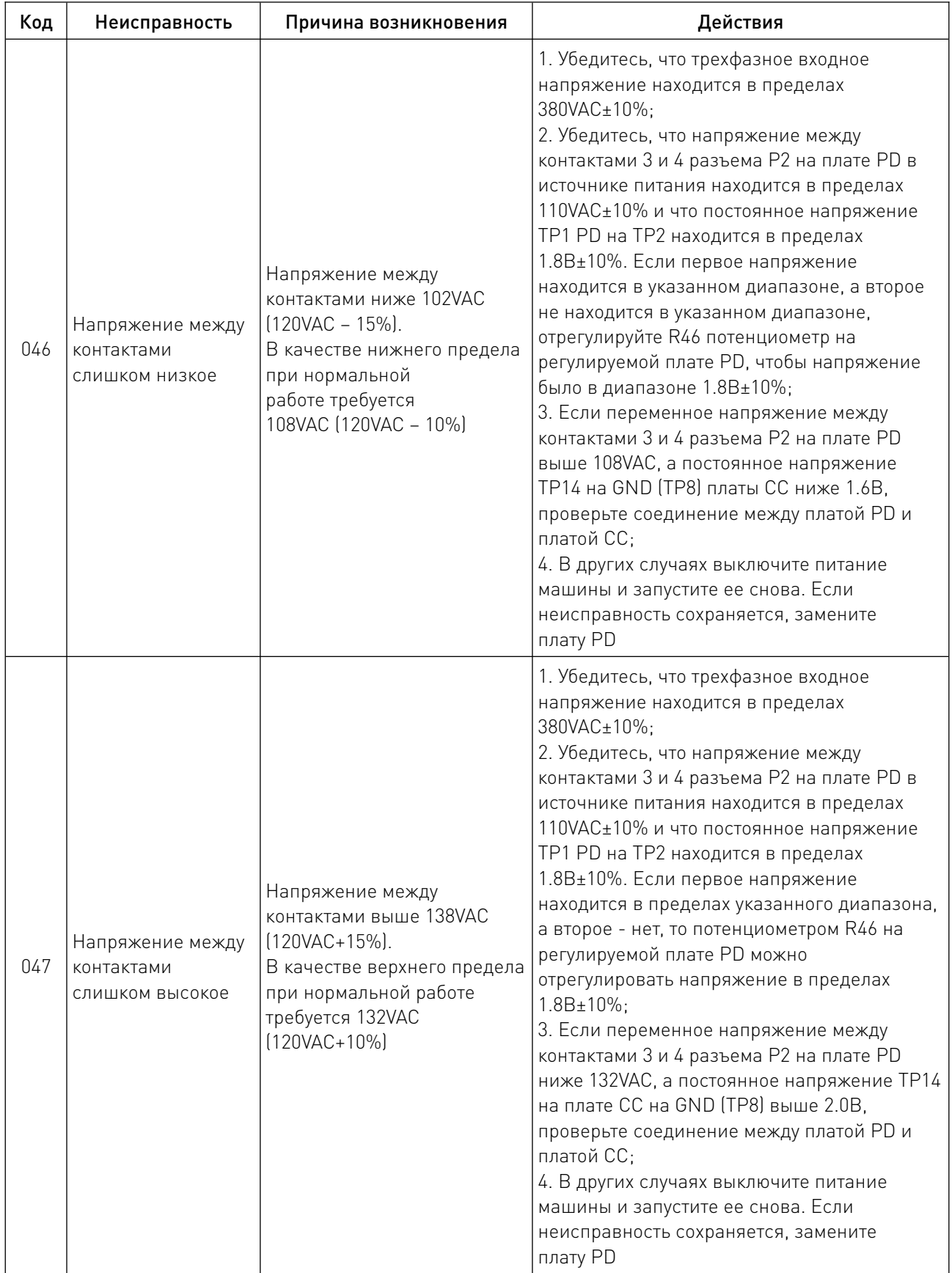

 $\overline{\phantom{a}}$ 

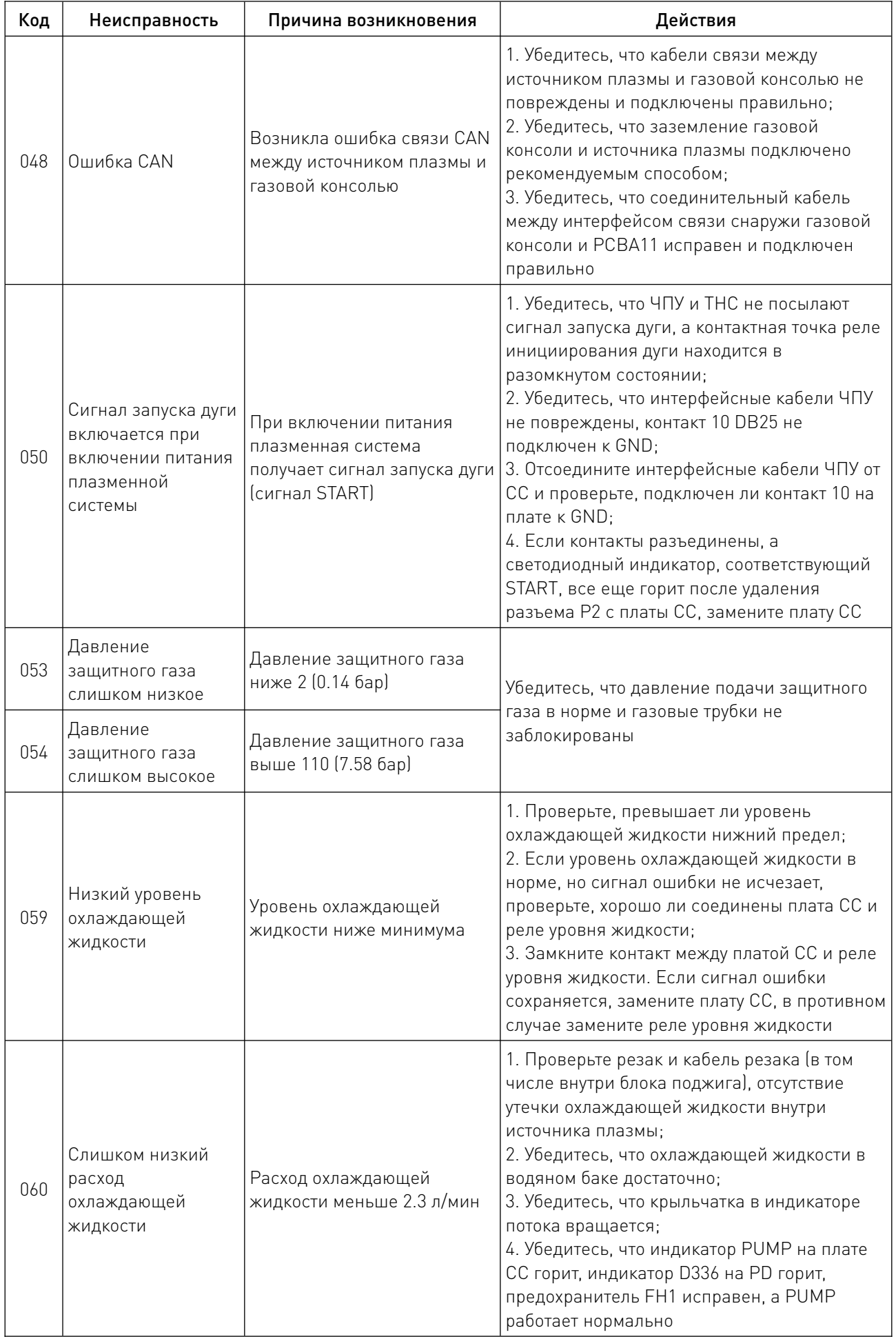

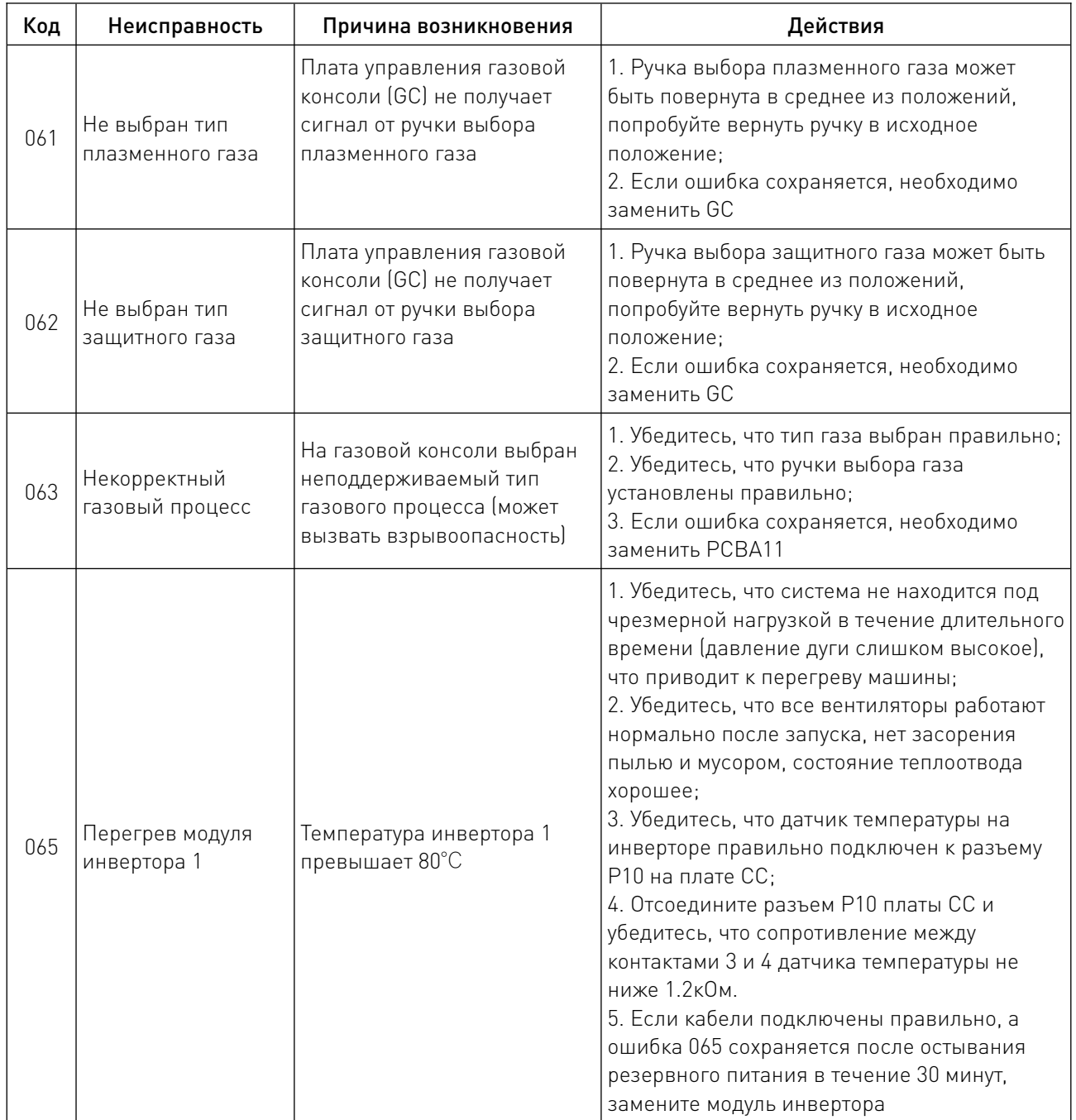

 $\frac{1}{2}$ 

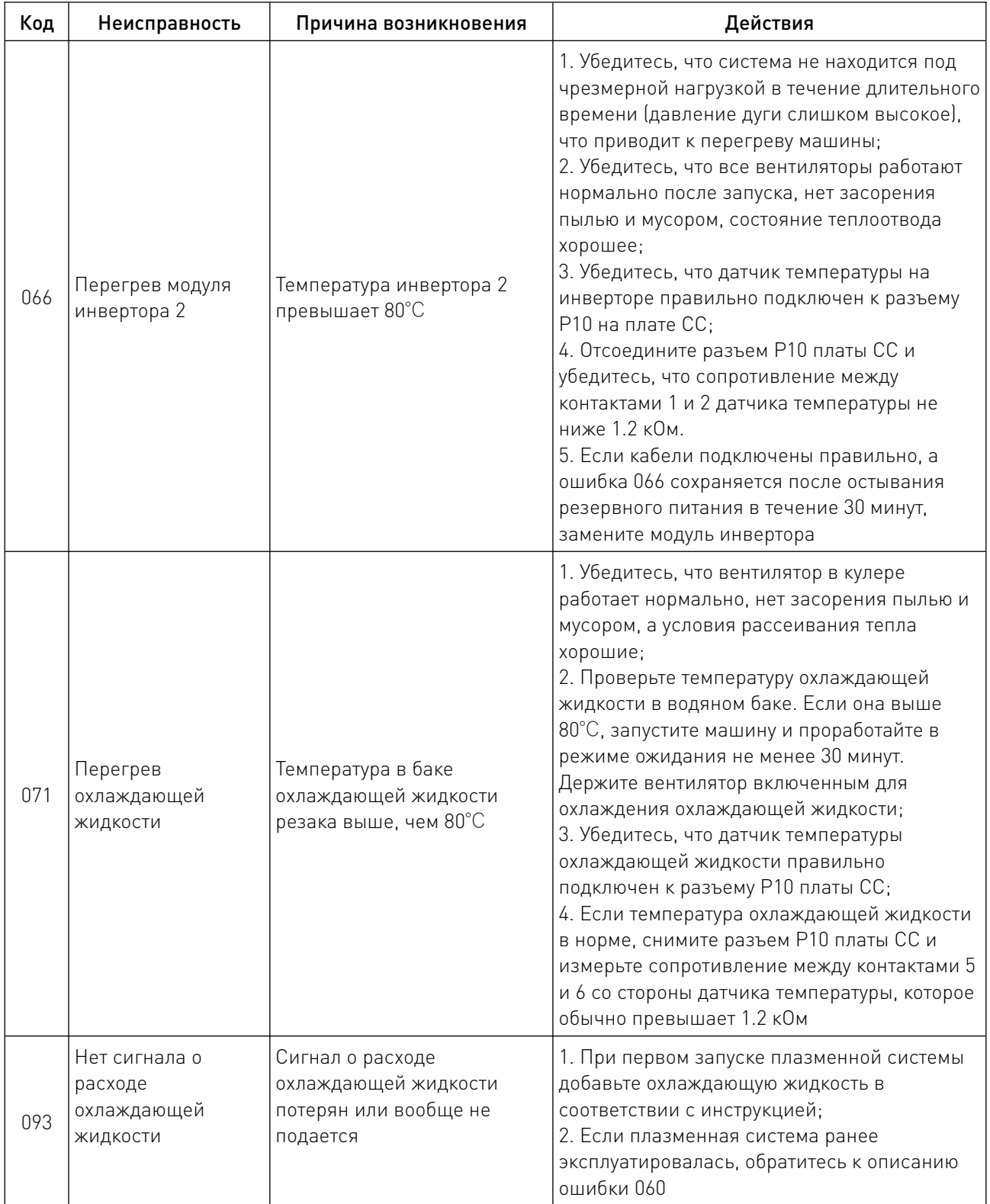

 $\frac{1}{2}$  . The set of  $\frac{1}{2}$ 

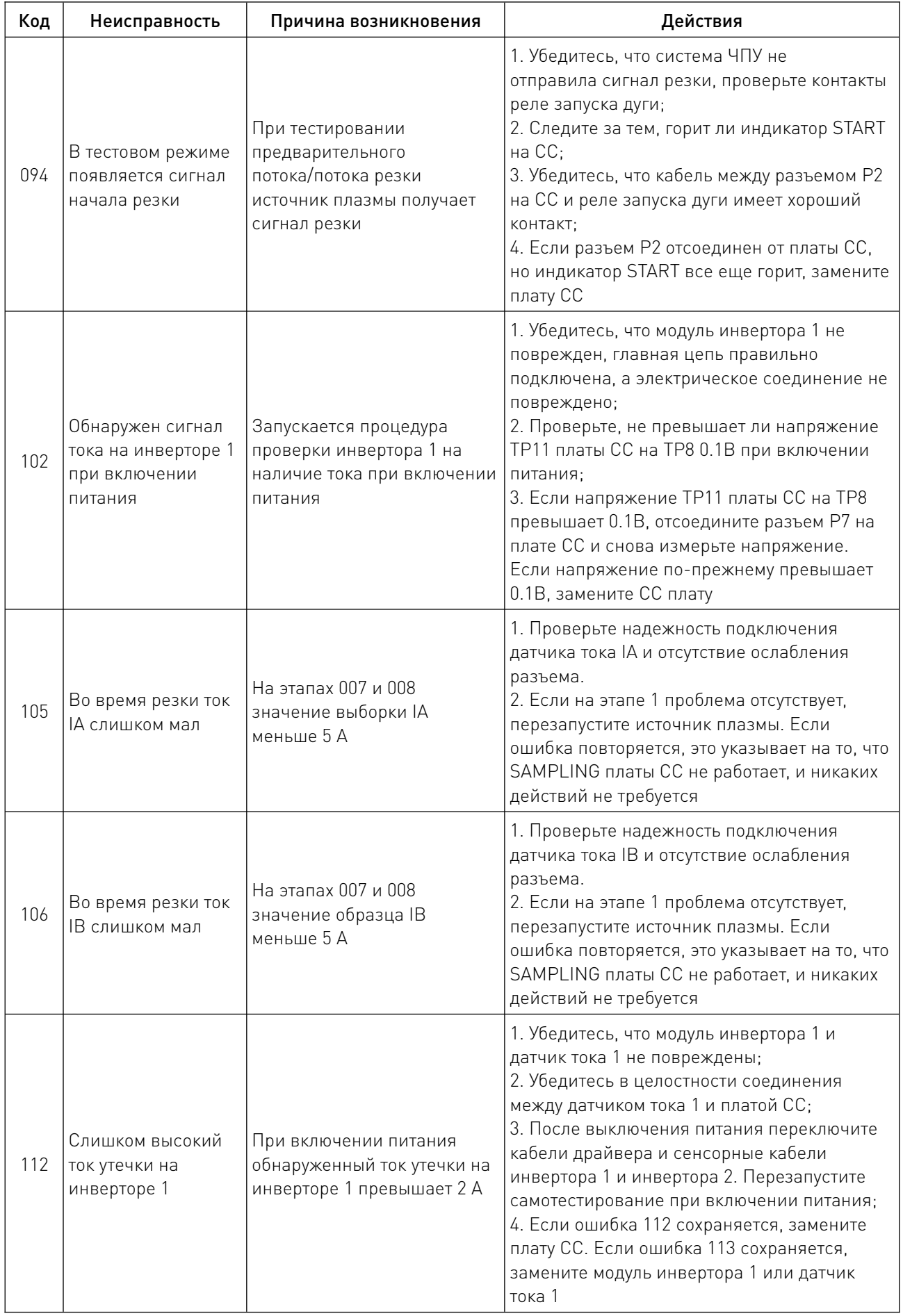

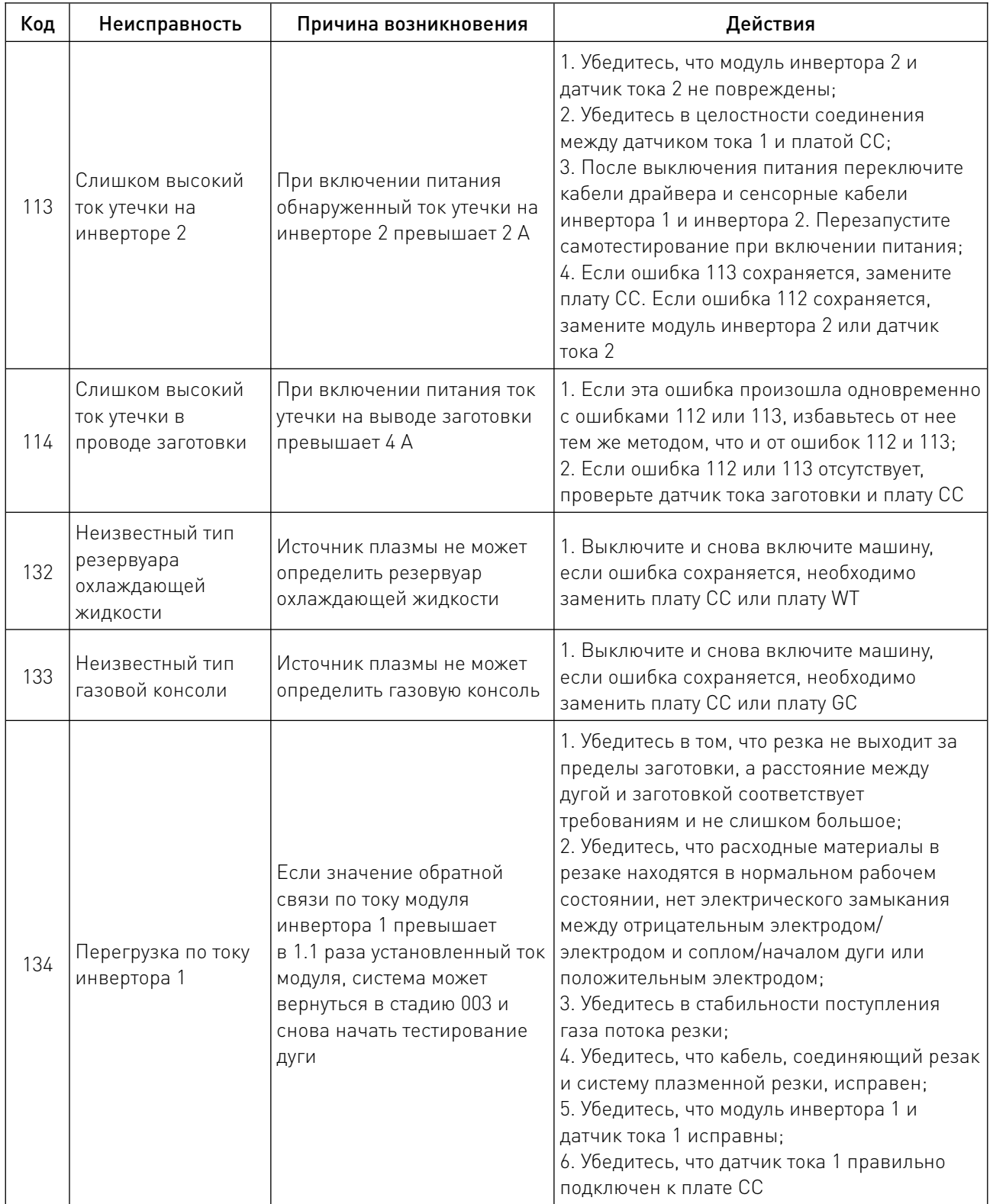

 $\sqrt{2}$ 

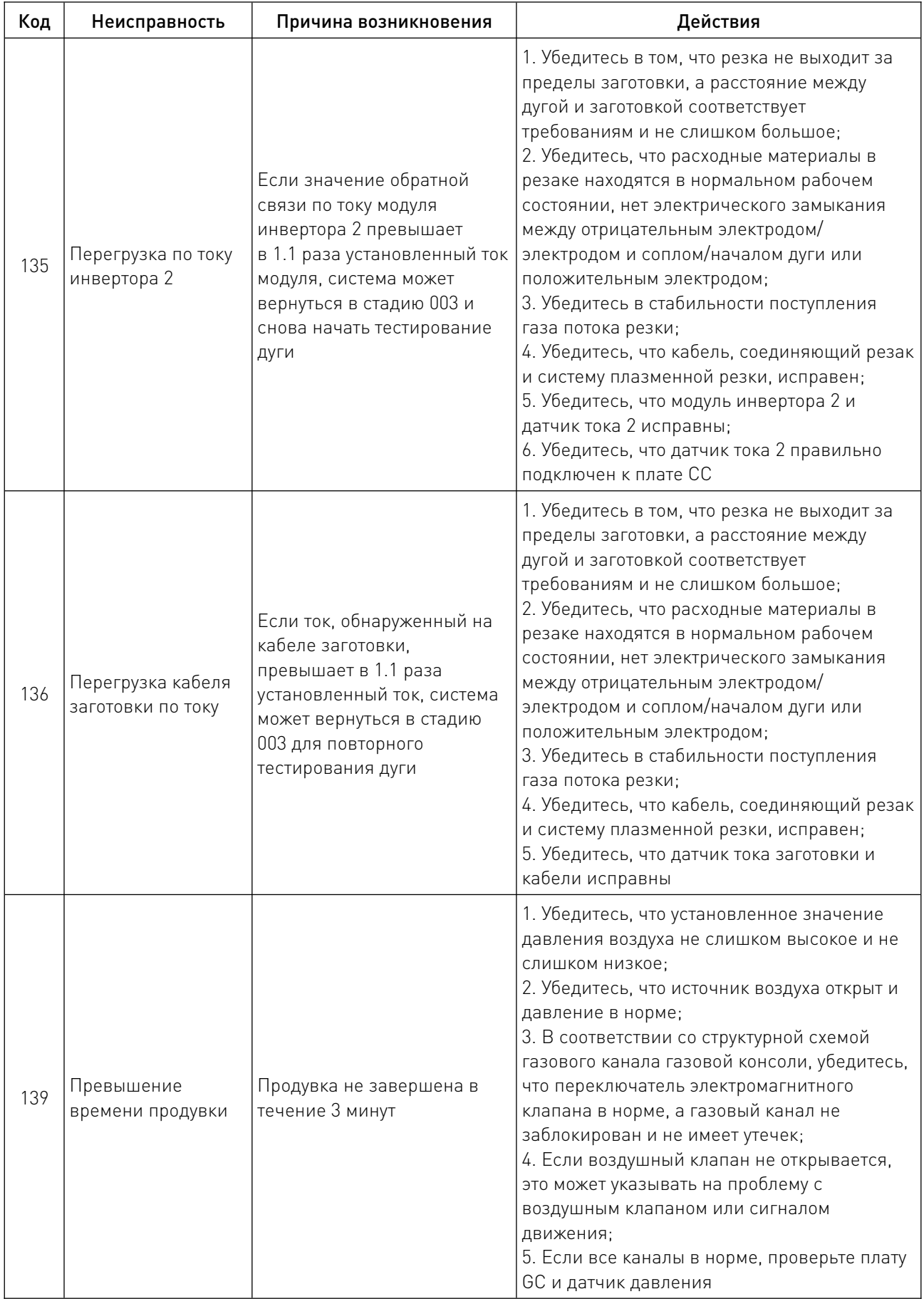

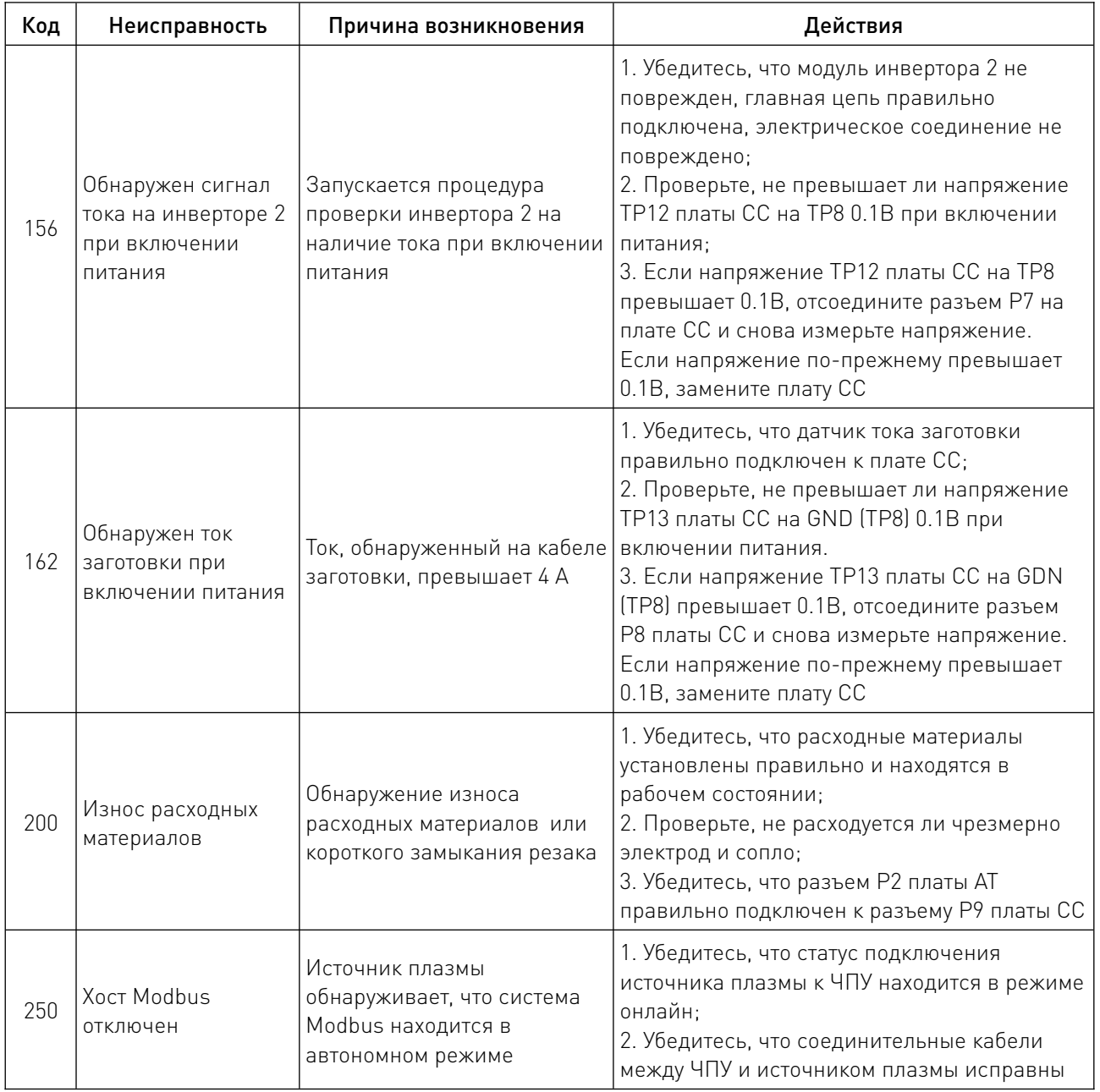

# 10. Устойчивость к воздействию внешних факторов.

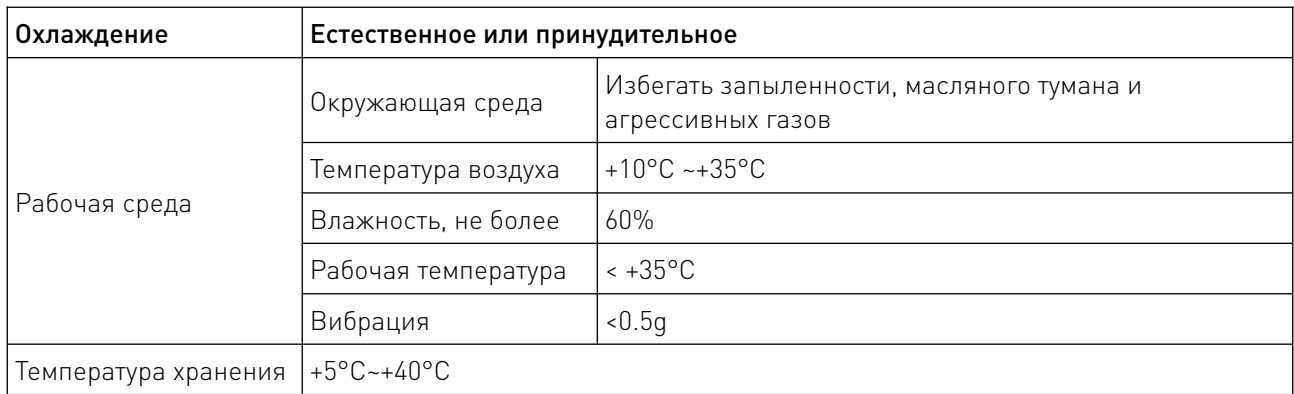

#### 11. Правила и условия безопасной эксплуатации.

Перед подключением и эксплуатацией изделия ознакомьтесь с паспортом и соблюдайте требования безопасности.

Изделие может представлять опасность при его использовании не по назначению. Оператор несет ответственность за правильную установку, эксплуатацию и техническое обслуживание изделия.

При повреждении электропроводки изделия существует опасность поражения электрическим током. При замене поврежденной проводки оборудование должно быть полностью отключено от электрической сети. Перед уборкой, техническим обслуживанием и ремонтом должны быть приняты меры для предотвращения случайного включения изделия.

# 12. Приемка изделия.

После извлечения изделия из упаковки необходимо:

• проверить соответствие данных паспортной таблички изделия паспорту и накладной;

• проверить оборудование на отсутствие повреждений во время транспортировки и погрузки/разгрузки.

В случае несоответствия технических характеристик или выявления дефектов составляется акт соответствия.

#### 13. Монтаж и эксплуатация.

Работы по монтажу и подготовке оборудования должны выполняться только квалифицированными специалистами, прошедшими инструктаж по технике безопасности и изучившими настоящее руководство, Правила устройства электроустановок, Правила технической эксплуатации электроустановок, типовые инструкции по охране труда при эксплуатации электроустановок.

По окончании монтажа необходимо проверить:

- правильность подключения выводов оборудования к электросети;
- исправность и надежность крепежных и контактных соединений;
- надежность заземления;
- соответствие напряжения и частоты сети указанным на маркировке изделия.

# 14. Маркировка и упаковка.

# 14.1. Маркировка изделия.

Маркировка изделия содержит:

- товарный знак;
- наименование или условное обозначение (модель) изделия;
- серийный номер изделия;
- дату изготовления.

Маркировка потребительской тары изделия содержит:

- товарный знак предприятия-изготовителя;
- условное обозначение и серийный номер;
- год и месяц упаковывания.

# 14.2. Упаковка.

К заказчику изделие доставляется в собранном виде. Оборудование упаковано в картонный коробок. Все разгрузочные и погрузочные перемещения вести с особым вниманием и осторожностью, обеспечивающими защиту от механических повреждений.

При хранении упакованного оборудования необходимо соблюдать следующие условия:

- не хранить под открытым небом;
- хранить в сухом и незапыленном месте;
- не подвергать воздействию агрессивных сред и прямых солнечных лучей;
- оберегать от механических вибраций и тряски;
- хранить при температуре от +5°С до +40°С, при влажности не более 60% (при +25°С).

#### 15. Условия хранения изделия.

Изделие должно храниться в условиях по ГОСТ 15150-69, группа У4, УХЛ4 (для хранения в помещениях (объемах) с искусственно регулируемыми климатическими условиями, например в закрытых отапливаемых или охлаждаемых и вентилируемых производственных и других, в том числе хорошо вентилируемых подземных помещениях).

Для хранения в помещениях с кондиционированным или частично кондиционированным воздухом) при температуре от +5°С до +40°С и относительной влажности воздуха не более 60% (при +25°С).

Помещение должно быть сухим, не содержать конденсата и пыли. Запыленность помещения в пределах санитарной нормы. В воздухе помещения для хранения изделия не должно присутствовать агрессивных примесей (паров кислот, щелочей). Требования по хранению относятся к складским помещениям поставщика и потребителя.

# 16. Условия транспортирования.

Допускается транспортирование изделия в транспортной таре всеми видами транспорта (в том числе в отапливаемых герметизированных отсеках самолетов) без ограничения расстояний. При перевозке в железнодорожных вагонах вид отправки — мелкий малотоннажный. При транспортировании изделия должна быть предусмотрена защита от попадания пыли и атмосферных осадков.

#### Климатические условия транспортирования.

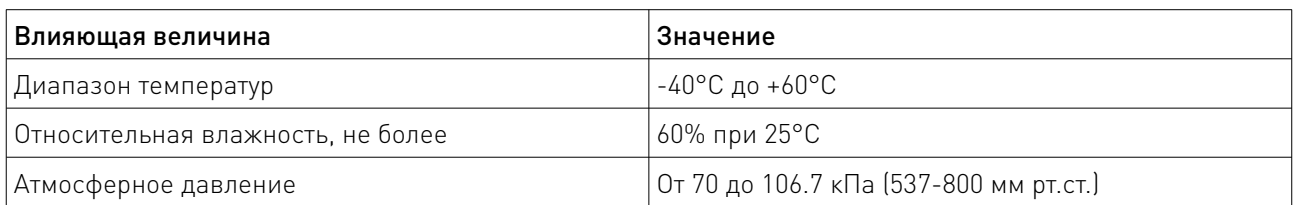

#### 17. Гарантийные обязательства.

Гарантийный срок службы составляет 6 месяцев со дня приобретения. Гарантия сохраняется только при соблюдении условий эксплуатации и регламентного обслуживания.

1. Общие положения

1.1. Продавец не предоставляет гарантии на совместимость приобретаемого товара и товара, имеющегося у Покупателя, либо приобретенного им у третьих лиц.

1.2. Характеристики изделия и комплектация могут изменяться производителем без предварительного уведомления в связи с постоянным техническим совершенствованием продукции.

2. Условия принятия товара на гарантийное обслуживание

2.1. Товар принимается на гарантийное обслуживание в той же комплектности, в которой он был приобретен.

3. Порядок осуществления гарантийного обслуживания

3.1. Гарантийное обслуживание осуществляется путем тестирования (проверки) заявленной неисправности товара.

3.2. При подтверждении неисправности проводится гарантийный ремонт.

4. Гарантия не распространяется на стекло, электролампы, стартеры и расходные материалы, а также на:

4.1. Товар с повреждениями, вызванными ненадлежащими условиями транспортировки и хранения, неправильным подключением, эксплуатацией в нештатном режиме либо в условиях, не предусмотренных производителем (в т.ч. при температуре и влажности за пределами рекомендованного диапазона), имеющий повреждения вследствие действия сторонних обстоятельств (скачков напряжения электропитания, стихийных бедствий и т.д.), а также имеющий механические и тепловые повреждения.

4.2. Товар со следами воздействия и (или) попадания внутрь посторонних предметов, веществ (в том числе пыли), жидкостей, насекомых, а также имеющим посторонние надписи.

4.3. Товар со следами несанкционированного вмешательства и (или) ремонта (следы вскрытия, кустарная пайка, следы замены элементов и т.п.).

4.4. Товар, имеющий средства самодиагностики, свидетельствующие о ненадлежащих условиях эксплуатации.

4.5. Технически сложный Товар, в отношении которого монтажно-сборочные и пусконаладочные работы были выполнены не специалистами Продавца или рекомендованными им организациями, за исключением случаев прямо предусмотренных документацией на товар.

4.6. Товар, эксплуатация которого осуществлялась в условиях, когда электропитание не соответствовало требованиям производителя, а также при отсутствии устройств электрозащиты сети и оборудования.

4.7. Товар, который был перепродан первоначальным покупателем третьим лицам.

4.8. Товар, получивший дефекты, возникшие в результате использования некачественных или выработавших свой ресурс запасных частей, расходных материалов, принадлежностей, а также в случае использования не рекомендованных изготовителем запасных частей, расходных материалов, принадлежностей.

18. Наименование и местонахождение импортера: ООО "Станкопром", Российская Федерация, 394033, г. Воронеж, Ленинский проспект 160, офис 333.

19. Маркировка ЕАС

# EAC

Изготовлен и принят в соответствии с обязательными требованиями действующей технической документации и признан годным для эксплуатации.

 $\overline{\phantom{a}}$ 

№ партии:

ОТК:

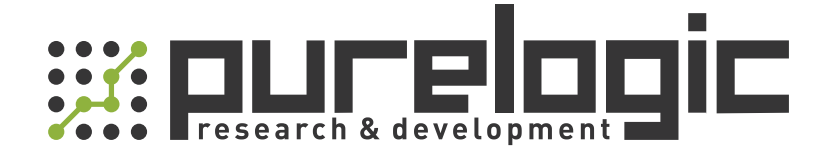

+7 (495) 505-63-74 Москва +7 (473) 204-51-56 Воронеж 8 (800) 555-63-74 бесплатные звонки по РФ

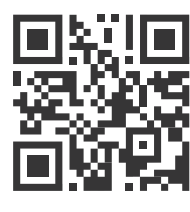

www.purelogic.ru 394033, Россия, г. Воронеж, Ленинский пр-т, 160, офис 149 info@purelogic.ru

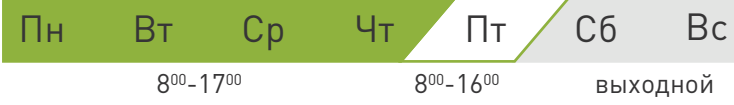